ООО НТК «Темас»

# КОМПЛЕКС АППАРАТУРЫ «ТП-ЦЕНТР»

# БЛОК БПР1 ИСПОЛНЕНИЯ «СТАНЦИЯ ПРОВОДНОГО ВЕЩАНИЯ» (БПР1-СПВ)

# РУКОВОДСТВО ПО ЭКСПЛУАТАЦИИ СРФТ.440.103 РЭ

29.05.2020

# ОГЛАВЛЕНИЕ

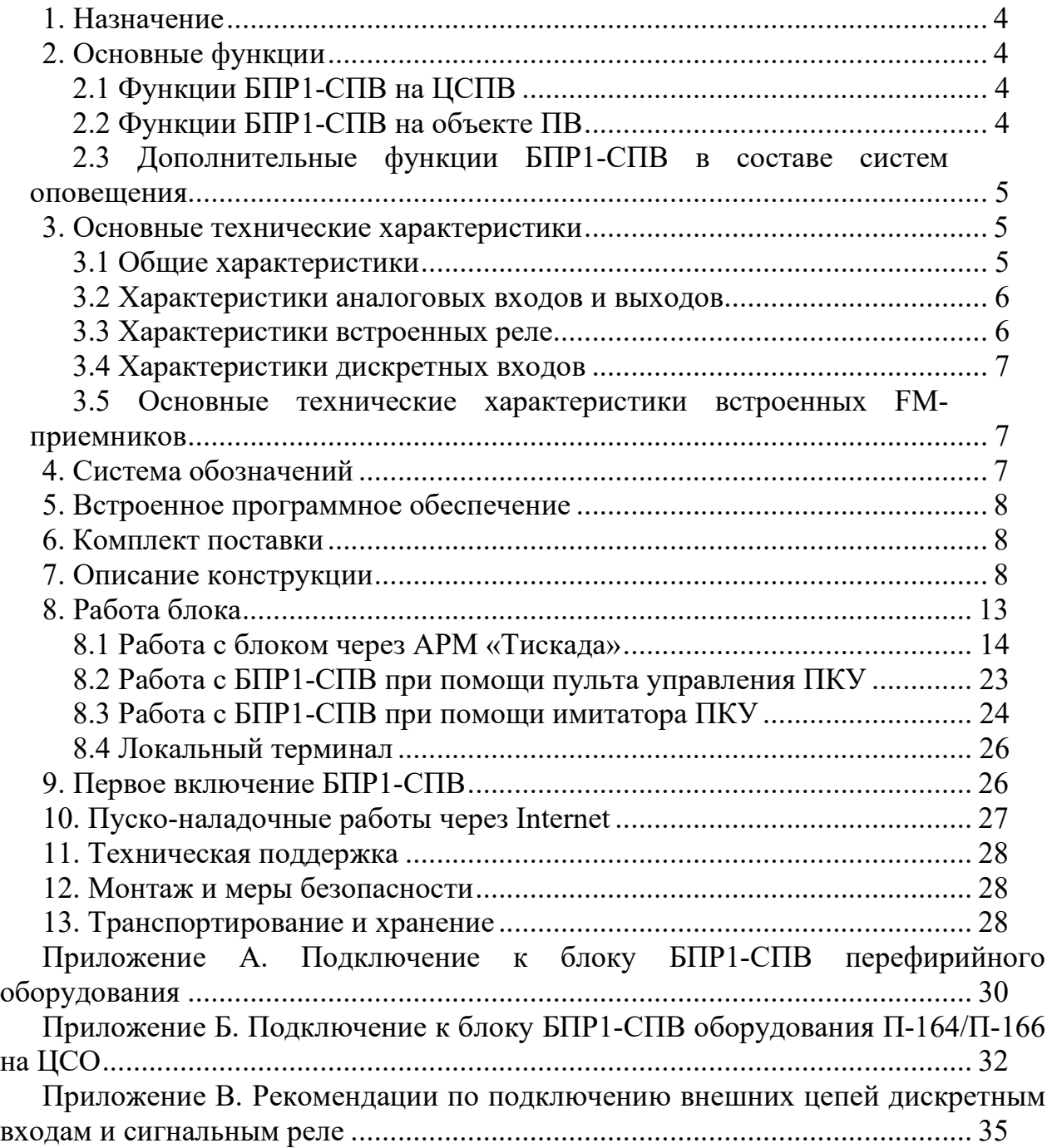

#### ВВЕДЕНИЕ

Настоящее техническое описание предназначено для ознакомления лиц, эксплуатирующих аппаратуру "ТП-Центр", с устройством, принципом работы блока БПР1 исполнения «Станция проводного вещания» (СРФТ.440.103) входящего в состав этой аппаратуры.

В настоящем описании приняты следующие сокращения:

АРМ – автоматизированное рабочее место

АЧХ – амплитудно-частотная характеристика

БКВВ – блок контроля ввода и вывода аппаратуры «ТП-Центр»

БКТП – блок контроля трансформаторной подстанции аппаратуры «ТП-Центр»

БС – блок-станция сети ПВ

ОВУГ-К - оборудование включения уличных громкоговорителей

ОУС – опорно-усилительная станция сети ПВ

ПВ – проводное вещание

ПК – персональный компьютер

ПКУ – пульт контроля и управления аппаратуры «ТП-Центр»

СТР-АЦ – статив трансформаторный распределительный аппаратуры «ТП-Центр»

ТП – трансформаторная подстанция сети ПВ

ЦСПВ – центральная станция проводного вещания

#### 1. НАЗНАЧЕНИЕ

Блок БПР1-СПВ предназначен для организации доставки программ звукового вещания, обратного акустического контроля, управления и телеконтроля объектов ПВ, «перехвата» программ радиоузлов и радиостанций для целей ГО ЧС, индикационного измерения электрических характеристик звуковых трактов, выполнения функций командного устройства оборудования включения уличных громкоговорителей (ОВУГ-К). К БПР1-СПВ могут подключаться:

- блоки КОДЕРОВ/ДЕКОДЕРОВ, осуществляющие аналого-цифровое и цифро-аналоговое преобразование звуковых программ вещания;
- блоки БКВВ, осуществляющие управление и контроль подключенного оборудования объекта ПВ;
- блоки БКТП, осуществляющие контроль распределительных фидеров сети ПВ;
- статив коммутации фидеров СТР-АЦ;
- модули создания и контроля линий оповещения ОСО-4 и МКФ-4;
- другие модули аппаратуры «ТП-Центр».

### 2. ОСНОВНЫЕ ФУНКЦИИ

## 2.1 ФУНКЦИИ БПР1-СПВ НА ЦСПВ

К функциям, выполняемым блоком БПР1-СПВ на ЦСПВ, относятся:

- Кодирование программ вещания, поступающих на симметричные аналоговые входы блока, и передача полученного цифрового потока по цифровым каналам связи на кодеки ОУС, БС, узлы однозвенной сети ПВ
- Организация звукового тракта с полосой 50Гц 10кГц для обратного акустического контроля программ с ОУС, БС, узлы однозвенной сети ПВ
- Регулировка уровней сигналов программ на аналоговых входах и выходах блока с ПК оператора АРМ «Тискада»
- Индикационное измерение квазипиковых уровней программ на аналоговых входах блока
- Управление блоками БКВВ-485
- Автоматическое резервирование основного блока ЦСПВ при работе в паре.
- Выполнение функций связного и файлового сервера сети аппаратуры «ТП-Центр»

### 2.2 ФУНКЦИИ БПР1-СПВ НА ОБЪЕКТЕ ПВ

К функциям, выполняемым блоком БПР1-СПВ на объекте ПВ (ОУС, БС, ТП), относятся:

- Декодирование программ вещания, поступающих с ЦСПВ по цифровым трактам и выдача звукового сигнала на аналоговые выходы блока
- Организация тракта обратного акустического контроля «ЦСПВ один из входов контроля».
- Организация тракта обратного контроля программ вещания от блока БКТП на ЦСПВ.
- Непрерывное индикационное измерение пиковых уровней программ на входах обратного контроля.
- Непрерывное сравнение уровней программ на входах обратного контроля с уровнями программ на входах ЦСПВ.
- Индикационное измерение АЧХ, коэффициента гармоник и уровня шумов усилителей первой программы и передатчиков второй и третей программ по команде с ЦСПВ.
- Управление оборудованием объекта ПВ через внутренние реле блока, блоки БКВВ-485 и БКТП как по командам с ЦСПВ, так и по автономной программе с учетом графика работы резервированного оборудования, дней недели и других факторов.
- Выполнение функций командного устройства оборудования включения уличных громкоговорителей (ОВУГ-К).

# 2.3 ДОПОЛНИТЕЛЬНЫЕ ФУНКЦИИ БПР1-СПВ В СОСТАВЕ СИСТЕМ ОПОВЕЩЕНИЯ

К функциям, выполняемым блоком БПР1-СПВ в составе систем оповещения, относятся:

- перехват сигналов систем оповещения для целей ГОЧС;
- организация независимых зон оповещения с помощью блоков БКВВ, модулей ОСО-4 и МКФ-4 или внутренних реле блока;
- формирование сигналов управления аппаратурой систем оповещения (сухой контакт);
- измерение уровня напряжения и величины нагрузки независимой зоны оповещения (в комплекте с модулями ОСО-4 и МКФ-4);
- измерение уровня напряжения и величины нагрузки громкоговорителей системы оповещения (совместно со съемником сигналов звуковых частот).

# 3. ОСНОВНЫЕ ТЕХНИЧЕСКИЕ ХАРАКТЕРИСТИКИ

# 3.1 ОБЩИЕ ХАРАКТЕРИСТИКИ

Конструктивное исполнение: блок 19", 1U (482х229х44 мм) Интерфейс канала передачи данных: Ethernet Дополнительные интерфейсы: RS485, USB. Электропитание: 220В +- 10%, 50Гц

Потребляемая мощность без учета внешних модулей, Вт, не более: 20 Климатическое исполнение: УХЛ-4.2 по ГОСТ 15150-69

Индикация состояния: светодиодная

Местное управление: локальный терминал, пульт ПКУ (не входит в комплект поставки)

Количество аналоговых входов: до 4, в зависимости от комплектации

Количество аналоговых выходов: до 4, в зависимости от комплектации

Количество встроенных FM-приемников: до 3, в зависимости от комплектации

Количество встроенных реле: до 4, в зависимости от комплектации

Количество встроенных дискретных входов: до 4, в зависимости от комплектации

## 3.2 ХАРАКТЕРИСТИКИ АНАЛОГОВЫХ ВХОДОВ И ВЫХОДОВ

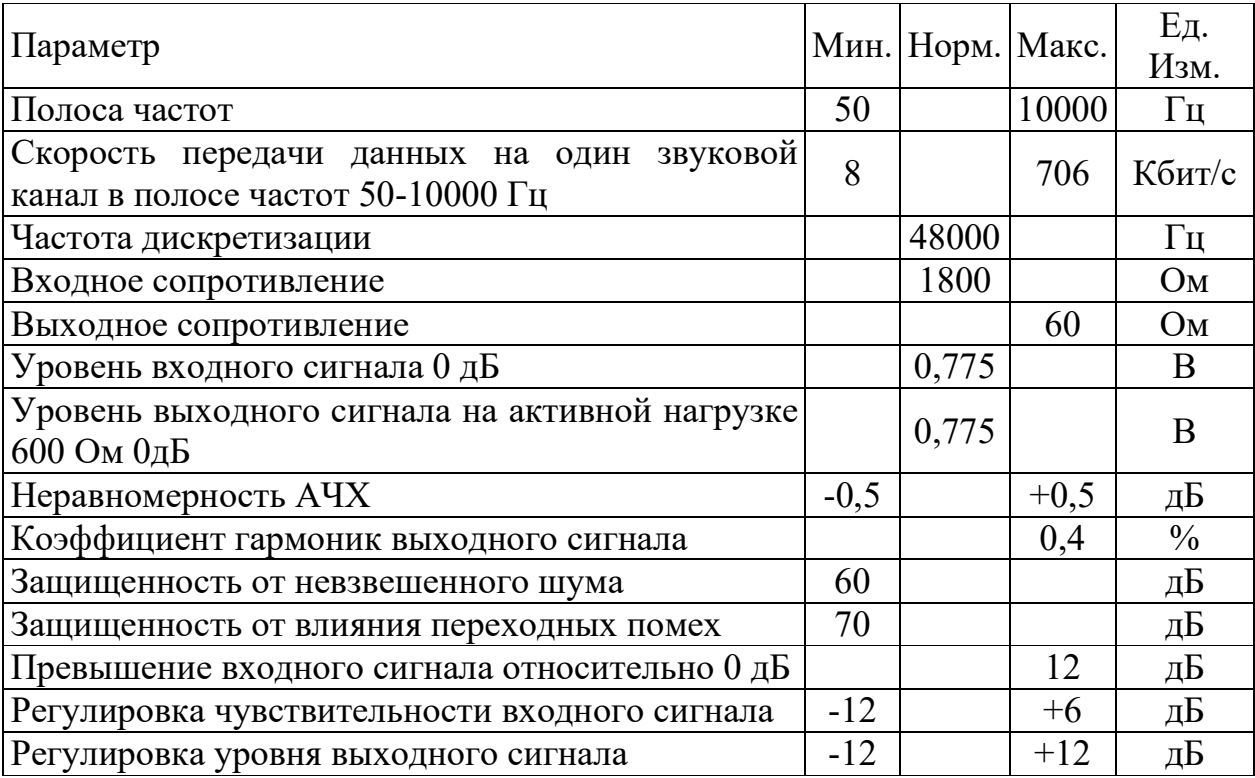

Тип аналоговых входов: трансформаторные, гальванически развязанные

Тип аналоговых выходов: трансформаторные, гальванически развязанные и симметричные гальванически не развязанные.

# 3.3 ХАРАКТЕРИСТИКИ ВСТРОЕННЫХ РЕЛЕ

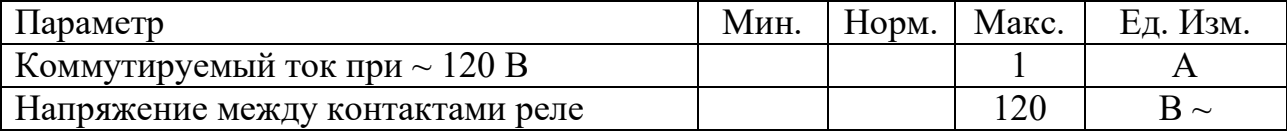

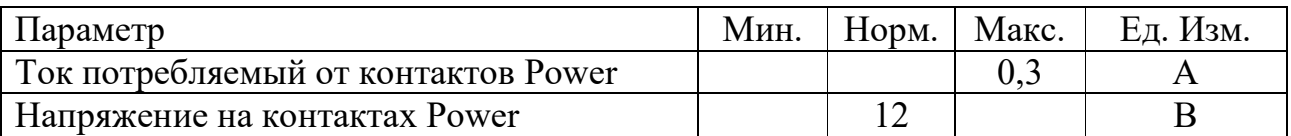

# 3.4 ХАРАКТЕРИСТИКИ ДИСКРЕТНЫХ ВХОДОВ

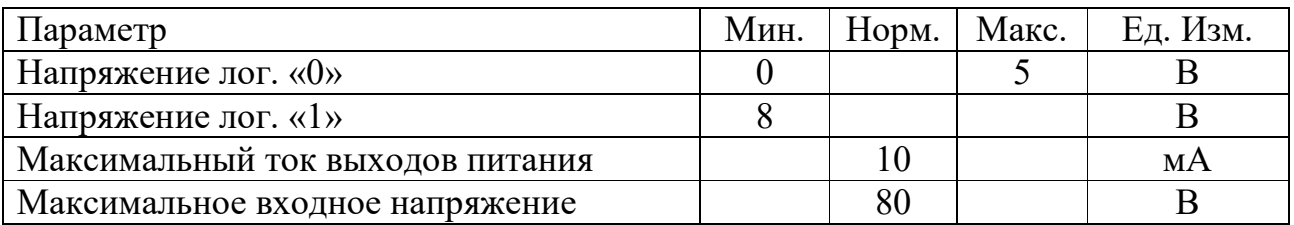

# 3.5 ОСНОВНЫЕ ТЕХНИЧЕСКИЕ ХАРАКТЕРИСТИКИ ВСТРОЕННЫХ FM-ПРИЕМНИКОВ

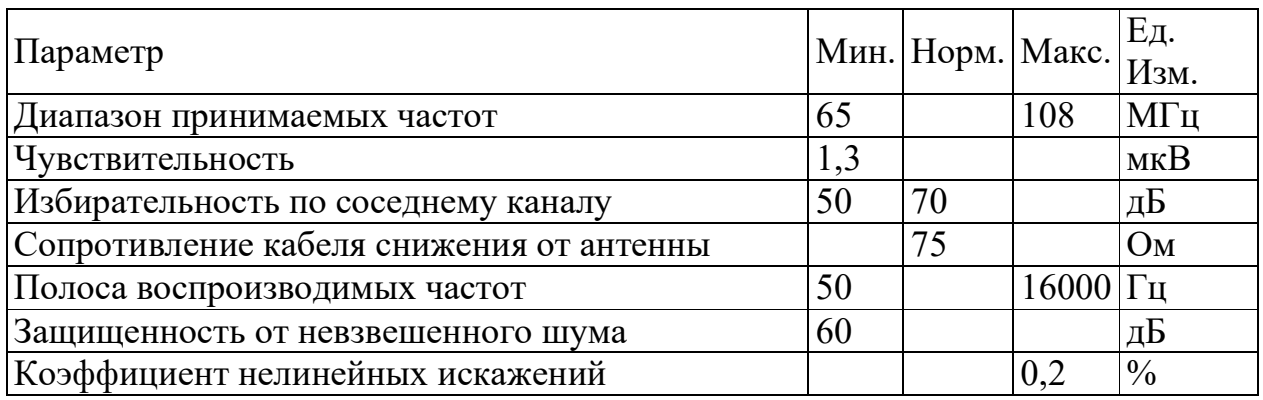

# 4. СИСТЕМА ОБОЗНАЧЕНИЙ

Система обозначения БПР1-СПВ предусматривает однозначное определение основного оборудования, входящего в его состав.

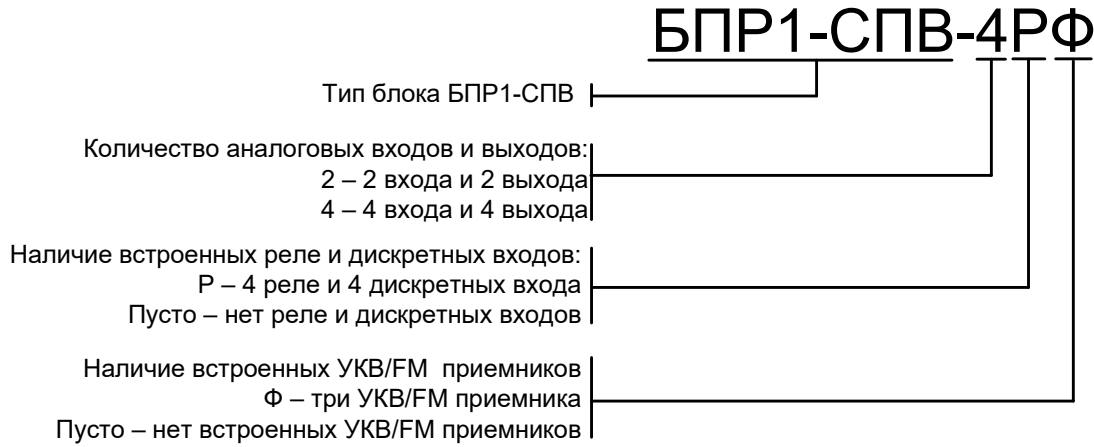

Рисунок 1 – Система обозначений БПР2-BF

Приведенное на рисунке обозначение соответствует блоку БПР1-СПВ, включающему 4 аналоговых входа, 4 аналоговых выхода, 4 реле, 4 дискретных входа и 3 УКВ/FM приемника. Данная комплектация является максимальной для БПР1-СПВ.

Комплектации БПР1-СПВ-2 и БПР1-СПВ-4 функционально соответствуют ранее выпускавшимся блокам БПР1-М/КД2 и БПР1-М/КД4 соответственно.

Комплектация БПР1-СПВ-2Р функционально соответствует ранее выпускавшемуся блоку БПР1-М/ОСО-2.

### 5. ВСТРОЕННОЕ ПРОГРАММНОЕ ОБЕСПЕЧЕНИЕ

Блок БПР1-СПВ содержит встроенное программное обеспечение (прошивку), являющееся неотъемлемой частью блока. Просмотр и обновление версии программного обеспечения доступно через АРМ «Тискада» и описано в соответствующих разделах руководства пользователя АРМ.

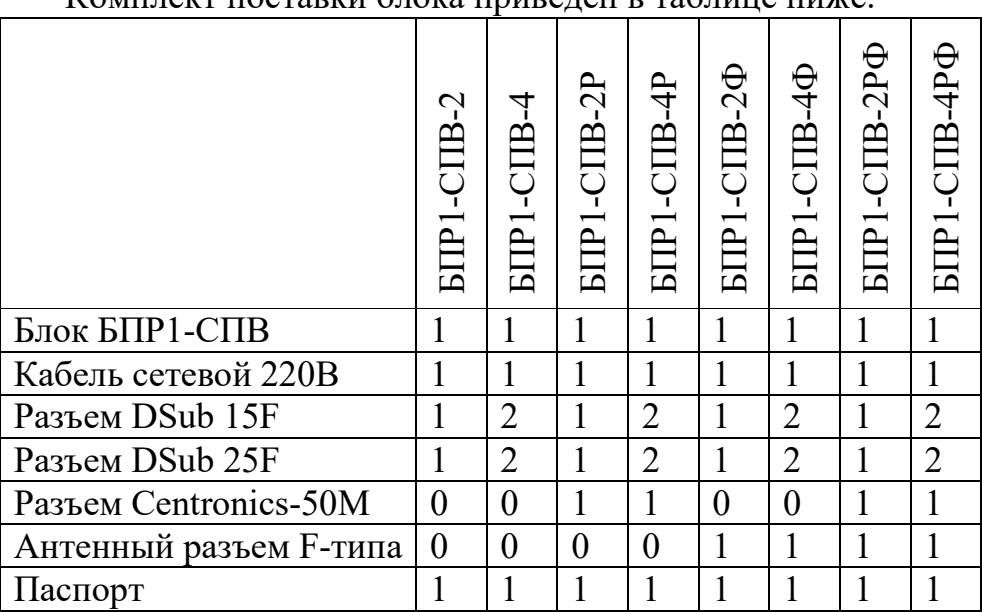

### 6. КОМПЛЕКТ ПОСТАВКИ

Комплект поставки блока приведен в таблице ниже.

## 7. ОПИСАНИЕ КОНСТРУКЦИИ

Внешний вид БПР1-СПВ в базовой комплектации изображен на рисунке 2.

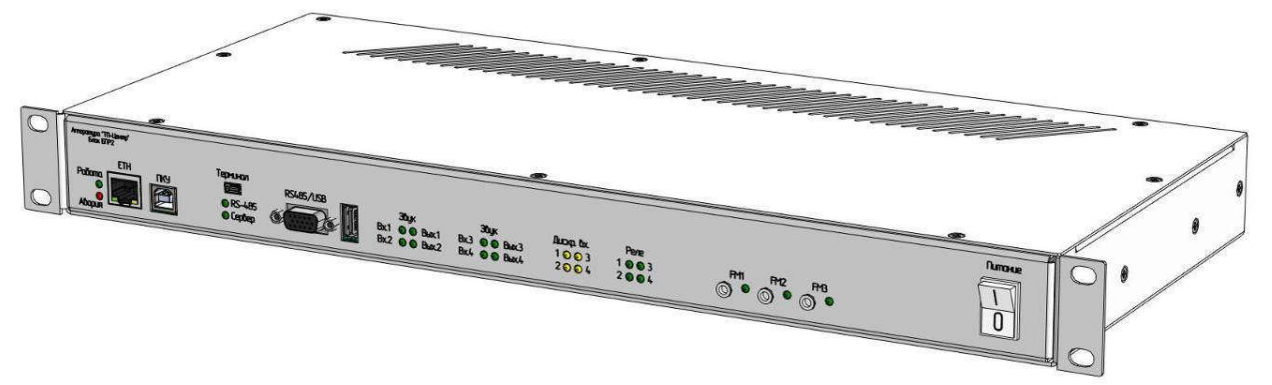

Рисунок 2 - Внешний вид БПР1-СПВ

Блок БПР1-СПВ выполнен в виде моноблока, устанавливающегося в 19" конструктив и имеющего высоту 1U.

Наличие тех или иных функциональных модулей зависит от комплектации блока.

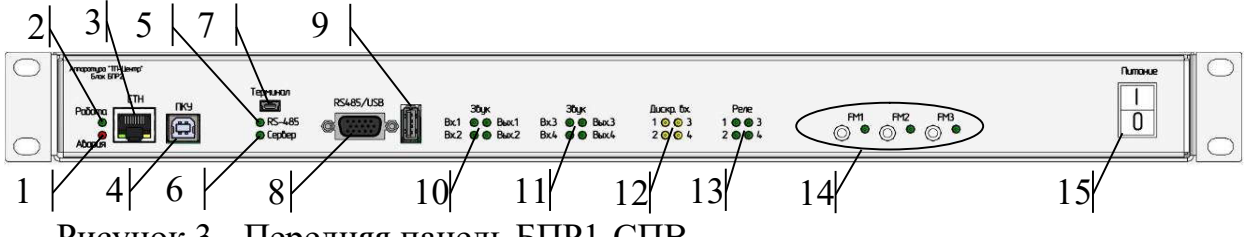

Рисунок 3 - Передняя панель БПР1-СПВ

1 – индикатор «Авария», светится при загрузке ПО блока и неисправности блока

2 – индикатор «Работа», мигает при нормальной работе ПО блока

3 – разъем Ethernet для подключения блока к IP-сети

4 – разъем «ПКУ» для подключения ПКУ или кабеля-имитатора ПКУ

 $5 -$ индикатор «RS-485», светится при нормальной работе по порту RS-485 устройств аппаратуры «ТП-Центр», описанных в конфигурации блока. При нормальной работе встроенных FM-приемников и/или модуля реле и дискретных входов светится непрерывно после загрузки ПО блока. Мигает при отсутствии связи хотя бы с одним устройством, описанным в конфигурации блока

6 – индикатор «Сервер», светится при наличии подключения хотя бы к одному связному серверу аппаратуры «ТП-Центр»

7 – разъем «Терминал», разъем типа mini-USB для подключения к внешнему оборудованию (ПК, ноутбук) для управления блоком посредством локального терминала

8 – разъем RS485/USB, для подключения оборудования ТП-Центр, требующего для работы интерфейсов USB и RS-485

9 – разъем USB, для подключения флеш-дисков для создания резервных копий программ или воспроизведения фонограмм

10 – индикаторы «Звук», отображают сигнал на первом и втором аналоговом входе и первом и втором аналоговом выходе

11 – индикаторы «Звук», отображают сигнал на третьем и четвертом аналоговом входе и третьем и четвертом аналоговом выходе (наличие зависит от комплектации)

12 – индикаторы «Дискр. входы», отображают состояние дискретных входов блока (наличие зависит от комплектации)

13 – индикаторы «Реле», отображают состояние реле блока (наличие зависит от комплектации)

14 – индикаторы выходного сигнала и контрольные гнезда выхода встроенных FM-приемников

15 – выключатель «Питание»

В любой комплектации на передней панели присутствуют разъемы для подключения к сети Ethernet, подключения пульта ПКУ или кабеля-имитатора ПКУ, локального терминала и устройств аппаратуры «ТП-Центр», требующих для своей работы интерфейсов USB и RS-485.

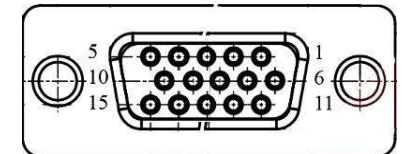

Рисунок 4 - Разъем порта RS-485/USB

```
1,5 – земля RS-485;
  2 – порт RS-485, провод А;
  3 – порт RS-485, провод Б;
  4,9,10 – питание устройств порта RS-485 (+12В);
  6 -экран USB;
  7,11,15 – земля USB;
  12 – питание USB (+5B);
  13 – USB D-;
  14 – USB D+.
  Рисунок 5 - Передняя панель БПР1-СПВ
                4
                    5
                                   6 | 7 | 8 | 9
              3
1
      2
```
1 – болт заземления

2 – разъем подключения кабеля питания 220В со встроенным предохранителем

3 – разъем F-типа для подключения кабеля снижения от антенны (наличие зависит от комплектации)

4 – разъем «RS-485», для подключения оборудования «ТП-Центр», требующего для работы интерфейс RS-485

5 – разъем Centronics-50F для подключения внешнего оборудования к дискретным входам и реле блока (наличие зависит от комплектации)

6 – разъем DSub-25М, аналоговые выходы 3 и 4 (наличие зависит от комплектации)

7 – разъем DSub-15M, аналоговые входы 3 и 4 (наличие зависит от комплектации)

8 – разъем DSub-25М, аналоговые выходы 1 и 2

9 – разъем DSub-15M, аналоговые входы 1 и 2

На задней панели в любой комплектации блока расположены разъемы двух аналоговых входов и двух аналоговых выходов и разъем для подключения устройств аппаратуры «ТП-Центр», требующих для своей работы интерфейс RS-485.

Для подключения блока к сети питания 220В должны использоваться трехконтактные розетки с защитным заземлением и отдельное подключение болта заземления блока к шине заземления.

Распиновки разъемов аналоговых входов и выходов блока приведены на рисунках 6 и 7.

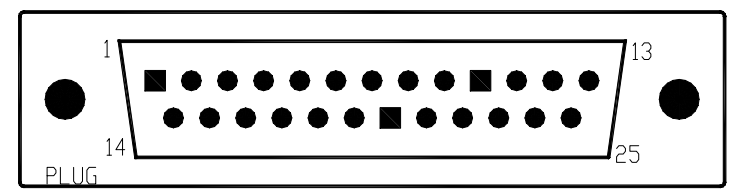

Рисунок 6 – Разъем аналоговых выходов

2, 14 - Выход 2, провод В, разделительный конденсатор 150 мкФ;

3, 15 - Выход 2, провод А, разделительный конденсатор 150 мкФ;

4, 16 - Выход 1, провод В, разделительный конденсатор 150 мкФ;

5, 17 - Выход 1, провод А, разделительный конденсатор 150 мкФ;

6, 7 – Выход 2, провод В, трансформатор гальванической развязки;

8, 9 – Выход 2, провод А, трансформатор гальванической развязки;

10, 11 – Выход 1, провод В, трансформатор гальванической развязки;

12, 13 – Выход 1, провод А, трансформатор гальванической развязки;

18-25 – GND (общий провод).

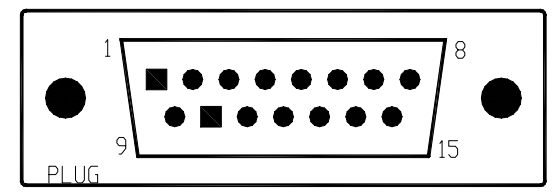

Рисунок 7 – Разъем аналоговых входов

1, 2 – Вход 2, провод В;

3, 4 – Вход 2, провод А;

5, 6 – Вход 1, провод В;

7, 8 – Вход 1, провод А;

9-15 – GND (общий провод).

Поскольку к аналоговым входам блока может подключаться различное оборудование необходимо соблюдать согласование входных и выходных сопротивлений сопрягаемых устройств. Помимо этого, в целях резервирования входы блока могут быть соединены вместе. В различных вариантах может быть соединено до 3х входов блоков.

Для получения нужного входного сопротивления параллельно входу блока подключаются резисторы требуемого номинала.

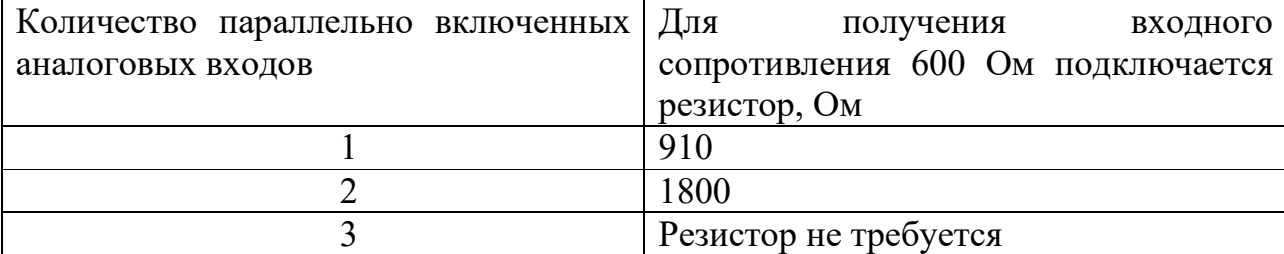

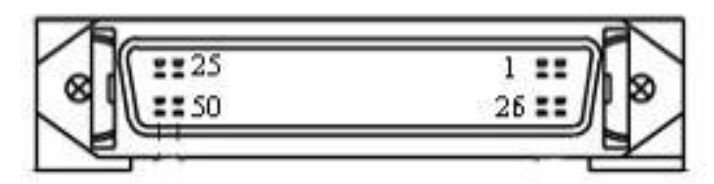

Рисунок 8 – Разъем дискретных входов и реле

- 1 Реле 1, контакт 2;
- 2 Реле 1, контакт 3;
- 3 Реле 1, контакт 1;
- 4 Реле 2, контакт 2;
- 5 Реле 2, контакт 3;
- 6 Реле 2, контакт 1;
- 7 Реле 3, контакт 2;
- 8 Реле 3, контакт 3;
- 9 Реле 3, контакт 1;
- 10 Реле 4, контакт 2;
- 11 Реле 4, контакт 3;
- 12 Реле 4, контакт 1;
- 14 Вход 1;
- 17 Вход 2;
- 20 Вход 3;
- 23 Вход 4;
- 25 Земля;
- 26 Реле 1, контакт 5;
- 27 Реле 1, контакт 6;
- 28 Реле 1, контакт 4;
- 29 Реле 2, контакт 5;
- 30 Реле 2, контакт 6;
- 31 Реле 2, контакт 4;
- 32 Реле 3, контакт 5;
- 33 Реле 3, контакт 6;
- 34 Реле 3, контакт 4;
- 35 Реле 4, контакт 5;
- 36 Реле 4, контакт 6;
- 37 Реле 4, контакт 4;
- 39 Питание входа 1;
- 42 Питание входа 2;
- 45 Питание входа 3;
- 48 Питание входа 4;
- 50 Power (+12 В).

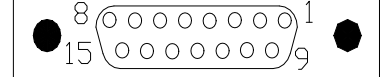

Рисунок 9 - Разъем порта RS-485

 $1,3 - A-RS-485$  (линия данных провод A);

2,4 – B-RS-485 (линия данных провод В);

9-13 – Power (Питание +12 В, выход, используется для питания устройств на линии RS-485);

5-8, 14, 15 – GND (общий провод, используется для питания устройств на линии RS-485).

#### 8. РАБОТА БЛОКА

Включение и выключение блока осуществляется выключателем «Питание» (поз. 15 на рисунке 3), наличие питание отображается светодиодами «Работа» или «Авария» в зависимости от состояния блока.

После включения блока начинается процесс загрузки ПО блока, в это время горит, а затем мигает, светодиод «Авария». Загрузка блока происходит в течение 40-60 секунд. После загрузки ПО, светодиод «Авария» гаснет, а светодиод «Работа» начинает мигать с периодом 2 секунды.

Если на аналоговые входы блока поданы какие-либо сигналы, индикаторы, соответствующим этим выходам начинают отображаться сигнал на них сразу после включения питания блока.

При настройке ПО блока таким образом, что после включения на аналоговые выходы подается какой-либо сигнал, индикаторы, соответствующие этим выходам, начинают отображать его после загрузки ПО блока.

Состояние дискретных входов отображается на соответствующих индикаторах сразу после включения питания блока.

Если при загрузке ПО блока указано включение каких-либо реле, они будут включены после загрузки ПО блока.

Светодиоды на разъеме Ethernet отображаются состояние соединения по IP сети: при наличии соединения светится желтый светодиод, при передаче и приеме данных мигает зеленый.

При наличии подключения к устройствам аппаратуры «ТП-Центр», описанным в конфигурации блока, по порту RS-485, светится индикатор «RS-485». При отсутствии соединения хотя бы с одним устройством, описанным в конфигурации блока, индикатор мигает. Для блоков БПР1-СПВ-2(4), у которых в конфигурации не описаны дополнительные устройства, индикатор не светится.

При наличии соединения хотя бы с одним связным сервером аппаратуры «ТП-Центр», светится индикатор «Сервер».

Работа БПР1-СПВ происходит в автоматическом режиме и не требует вмешательства персонала. Все необходимые настройки производятся при установке блока на объекте.

## 8.1 РАБОТА С БЛОКОМ ЧЕРЕЗ АРМ «ТИСКАДА»

8.1.1 Сетевые настройки блока

Вызов окна сетевых настроек производится на странице «Оборудование «ТП-Центр» в дереве объекта АРМ «Тискада».

Кликните правой кнопкой по любой строке в блоке «Блок контроллера» страницы «Оборудование «ТП-Центр» и выберите в появившемся меню пункт «Сетевые настройки».

Открывшееся окно сетевых настроек позволяет изменить имя блока в АРМ «Тискада» (Имя кодека), IP-адрес блока, шлюз, маску подсети, адрес DNSсервера, а также адреса связных серверов ТП-Центр и начальную группу мультикаст вещания в формате ТП-Центр.

При редактировании имени блока в АРМ «Тискада» следует учитывать, что имя состоит из двух частей – буквенной и цифровой. Буквенная часть может иметь значения cs (для ЦСПВ) или cd (для остальных объектов ПВ). Цифровая часть это уникальный номер объекта соответствующего типа (cd или cs). Буквенная и цифровая части пишутся слитно без пробелов.

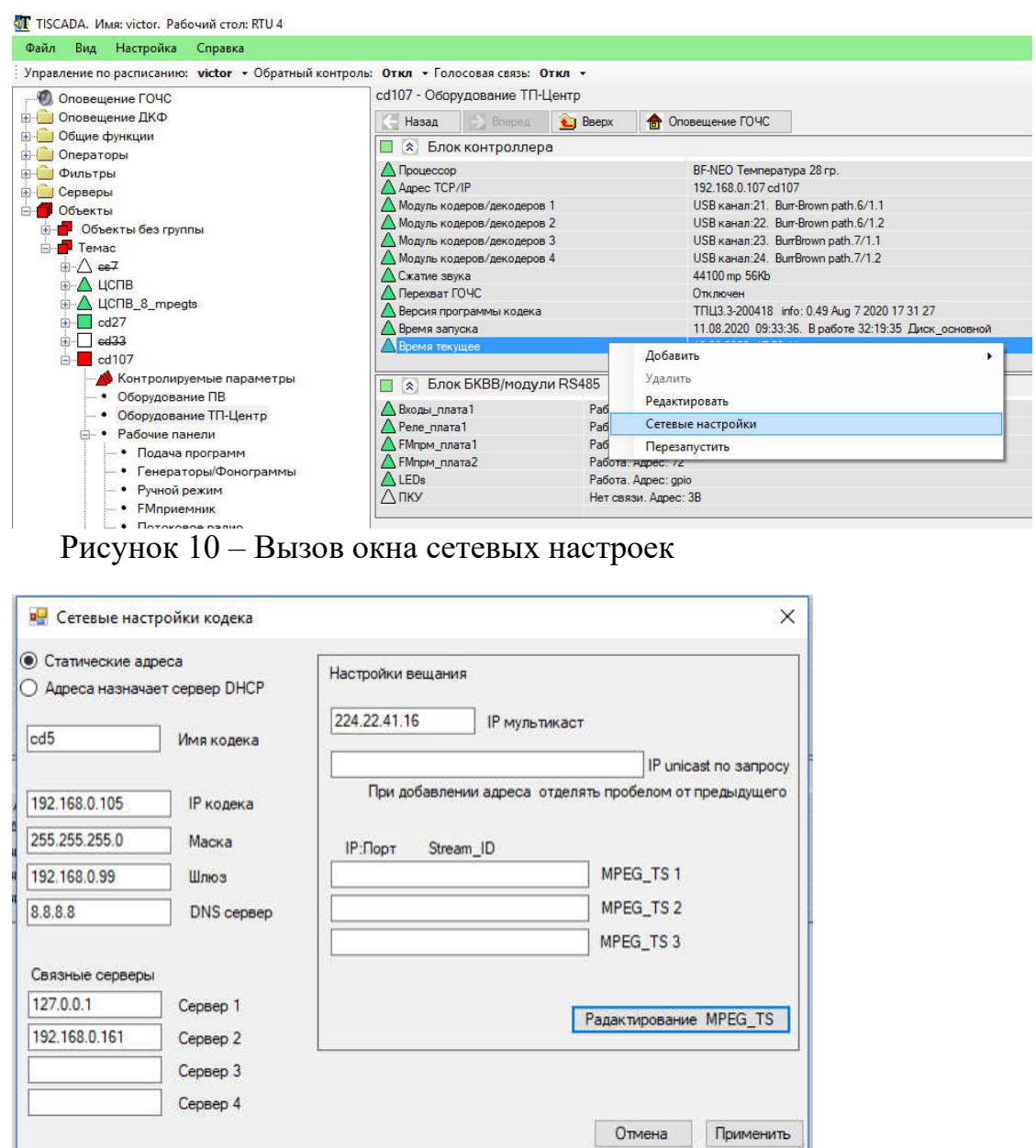

Рисунок 11 – Окно сетевых настроек блока

Помимо перечисленных выше параметров в окне сетевых настроек можно установить запрос вещания от сервера вещания ТП-Центр по юникаст, в случае невозможности прохождения мультикаст трафика, и указать в качестве источников вещания потоки в формате MPEG-TS.

Указанные здесь потоки MPEG-TS заменяют первый, второй и третий канал вещания в формате ТП-Центр. При указании всех трех потоков MPEG-TS возможен прием каналов вещания в формате ТП-Центр с четвертого по восьмой.

Для доступа к редактированию адресов MPEG-TS потоков требуется дополнительно нажать кнопку «Редактирование MPEG\_TS».

После заполнения нужных полей, АРМ «Тискада» предложит сохранить данные на блоке, после чего перезапустить его. Для применения настроек необходимо согласиться на оба действия.

Если IP-адрес блока и IP-адрес шлюза оказываются в разных подсетях, АРМ предложит внести изменения и не сохранит изменения.

#### 8.1.2 Управление и контроль

Для ручного управления блоком в АРМ «Тискада» в дереве объектов необходимо выбрать объект, соответствующий блоку БПР1-СПВ.

В общем случае для управления блоком через АРМ должна использоваться страница «Оборудование ПВ». На ней должны быть созданы индикаторы состояния блока и кнопки управления вещанием. Индикаторы и кнопки управления создаются по необходимости в зависимости от функциональных требований к блоку на конкретном объекте. Подробную информацию о создании этих элементов смотрите в руководстве пользователя АРМ «Тискада».

Для более точного управления могут быть использованы страницы «Подача программ» и «Ручной режим» в узле «Рабочие панели» в дереве объекта.

Для настройки блока так же используются страницы «FM-приемники» и «Потоковое радио» в узле «Рабочие панели» в дереве объекта.

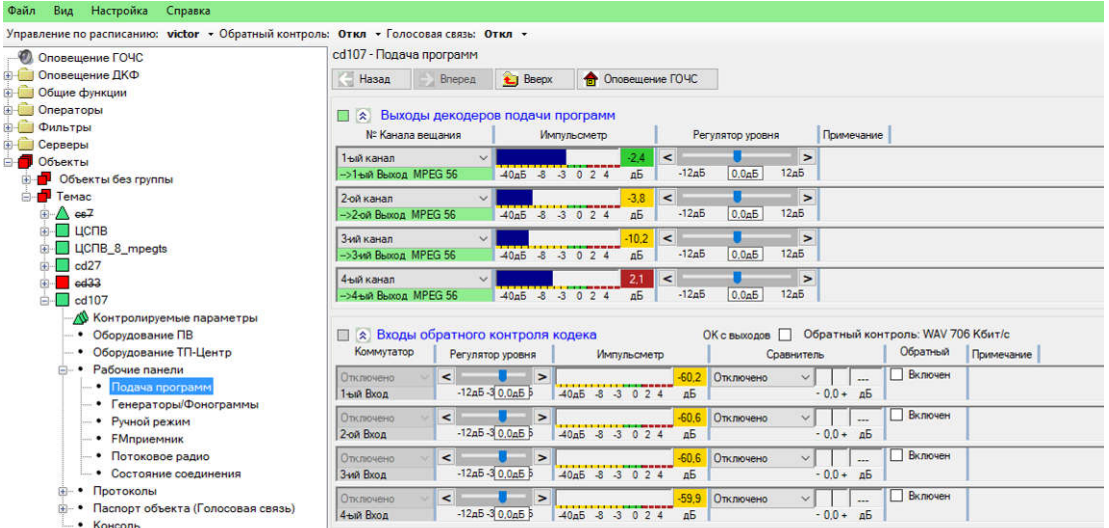

Рисунок 12 – Страница «Подача программ» для БПР1-СПВ-4(РФ) в режиме объекта ПВ

| Оповещение ГОЧС                                         | ЦСПВ 8 mpegts - Подача программ ЦСПВ          |                                                                                             |                                                  |                              |                                    |
|---------------------------------------------------------|-----------------------------------------------|---------------------------------------------------------------------------------------------|--------------------------------------------------|------------------------------|------------------------------------|
| Оповещение ДКФ                                          | Назад<br>Briepen                              | <b>L</b> I BBepx                                                                            | Оповещение ГОЧС                                  |                              |                                    |
| Общие функции                                           | В работе                                      | <b>/</b> Локальное вещание                                                                  |                                                  |                              |                                    |
| Операторы                                               |                                               |                                                                                             |                                                  |                              |                                    |
| Фильтры                                                 | <b>A</b> Входы кодеров                        |                                                                                             | Цифровой поток: Прд. 593 Кбит/с Прием_183 Кбит/с |                              |                                    |
| Серверы<br>Объекты                                      | Источник программы                            | Регулятор уровня                                                                            | АЦП-Импульсметр                                  | № канала                     | Обратный                           |
| • Объекты без группы                                    |                                               |                                                                                             |                                                  |                              | $\vee$ <b>B</b> <sub>K</sub> noven |
| Temac                                                   | Фонограмма 1<br>$\checkmark$<br>1-ый Вход     | $\overline{a}$<br>$\overline{ }$<br>$-12$ $\mu$ <sub>0.0<math>\mu</math></sub> <sub>5</sub> | $-0.7$<br>дБ<br>$-30n5$ -2 3                     | 1-ый канал<br><b>MPEG TS</b> |                                    |
| $\mathbb{H}$ $\wedge$ cs7                               |                                               |                                                                                             |                                                  |                              |                                    |
| $\Box$ $\land$ LICTIB                                   | Фонограмма 2<br>$\ddot{\sim}$                 | $\overline{ }$<br>$\prec$                                                                   | $-37$                                            | 2-ой канал                   | П Включен                          |
| <b>/ Контролируемые параметры</b>                       | 2-ой Вход                                     | $-12$ $\mu$ <sub>0.0<math>\mu</math></sub> <sub>5</sub>                                     | дБ<br>$-30\mu\overline{b}$ -2 3                  | <b>MPEG TS</b>               |                                    |
| • Оборудование ПВ                                       | 1-я потоковая станция $\vee$                  | $\overline{a}$<br>$\rightarrow$                                                             | $-0.4$                                           | З-ий канал                   | П Включен                          |
| • Оборудование ТП-Центр                                 | З-ий Вход                                     | $-12$ $A$ $60.0$ $A$ $B$                                                                    | nБ<br>$-30n5 - 23$                               | <b>MPEG TS</b>               |                                    |
| <b>- • Рабочие панели</b>                               | $\vee$<br>Оператор                            | $\overline{\phantom{a}}$<br>$\overline{ }$                                                  | $-878$                                           | Отключено                    | П Включен                          |
| • Подача программ ЦСПВ<br>• Генераторы/Фонограммы       | 4-ый Вход                                     | $-12$ дб 0,0дБ                                                                              | $-30a5 - 23$<br>дБ                               |                              |                                    |
| • Ручной режим<br>• Потоковое радио<br><b>Протоколы</b> | <b>А Выходы декодеров</b><br>Источник сигнала |                                                                                             | Импульсметр                                      | Регулятор уровня             |                                    |
| <b>∄ • Паспорт объекта (Голосовая связь)</b>            | Отключено                                     | <b>The Contract of Contract Only</b>                                                        | $\leq$<br>$-81.8$                                |                              | $\overline{ }$                     |
| A LICTIB 8 mpegts                                       | 1-ый Выход                                    | $-40\,\text{n}5$ $-8$ $-3$ 0 2 4                                                            | дБ                                               | 6<br>9<br>0.0 <sub>a</sub> 5 | 12a5                               |
| Контролируемые параметры                                | Отключено                                     | $\checkmark$                                                                                | $\overline{a}$<br>$-81.8$                        |                              | $\geq$                             |
| • Оборудование ПВ                                       | 2-ой Выход                                    | $-40n5 - 3 - 3024$                                                                          | дБ                                               | 0.0 <sub>AB</sub><br>6<br>9  | 12n5                               |
| • Оборудование ТП-Центр                                 | Отключено                                     | $\ddot{\phantom{1}}$                                                                        | $\overline{\phantom{a}}$<br>$-81.8$              |                              | $\overline{ }$                     |
| <b>⇒ • Рабочие панели</b><br>Подача программ ЦСПВ       | З-ий Выход                                    | $-40\pi 5$ -3 0 2 4                                                                         | дБ                                               | 9<br>6<br>0.0 <sub>a</sub> 5 | 12n5                               |
| • Генераторы/Фонограммы                                 | Отключено                                     | $\ddotsc$                                                                                   | $\overline{a}$                                   |                              | $\geq$                             |
| • Ручной режим                                          | 4-ый Выход                                    | $-40$ <sub>A</sub> B $-8$ $-3$ 0 2 4                                                        | $-81.8$<br>дБ                                    | 0.0 <sub>A</sub> 5<br>6<br>9 | 12n <sub>b</sub>                   |
| • Потоковое радио                                       |                                               |                                                                                             |                                                  |                              |                                    |
| ⊞ • Протоколы                                           |                                               |                                                                                             |                                                  |                              |                                    |
| <b>Е-• Паспорт объекта (Голосовая связь)</b>            |                                               |                                                                                             |                                                  |                              |                                    |

*НТК «Темас», Комплекс аппаратуры «ТП-Центр»*

Рисунок 13 – Страница «Подача программ» для БПР1-СПВ-4(РФ) в режиме ЦСПВ

На странице «Подача программ» отображаются две группы по 4 импульсметра. Для ЦСПВ вверху отображается уровень сигнала на аналоговых входах блока, для других объектов ПВ вверху отображается уровень на аналоговых выходах блока. Внизу соответственно отображается уровень на аналоговых выходах ЦСПВ или входах объекта ПВ.

Для изменения единиц измерения импульсметров нужно кликнуть правой кнопкой мыши по свободному полю на странице «Подача программ» и в появившемся меню выбрать пункт «Единица измерения» и далее выбрать проценты, дБ или Вольты. Для выбора напряжения, которое будет соответствовать 0 дБ импульсметра нужно кликнуть правой кнопкой мыши по свободному полю на странице «Подача программ» и в появившемся меню выбрать пункт «Настройки кодера» и далее «Уровень 0 дБ в Вольтах». В открывшемся окне для каждого входа можно установить свое значения напряжения для 0 дБ импульсметра.

Регуляторы, расположенные справа от индикаторов выходов и слева от индикаторов входов, позволяют регулировать выходной уровень и входную чувствительность аналоговых интерфейсов блока.

Тракт от входа блока на ЦСПВ до выхода блока на объекте ПВ формируется на основе цифровых каналов вещания. Всего может быть до 8 каналов вещания. Блок БПР1-СПВ-2 и БПР1-СПВ-4 на ЦСПВ могут осуществлять вещание

соответственно двух или четырех каналов, при этом номера каналов могут быть любыми от 1 до 8. В какой именно канал отправляется сигнал с аналогового входа блока, определятся выбором в выпадающем меню, расположенном справа от индикаторов входного сигнала ЦСПВ. Показанное на рисунке 13 положение означает отправку сигнала с первого аналогового входа в первый канал вещания, со второго – во второй канал, с третьего – в третий.

На входе ЦСПВ не обязательно должен присутствовать физический аналоговый сигнал, на вход можно виртуально подать цифровой сигнал: генератор, формируемый блоком, фонограмму из памяти блока, цифровой поток от интернет-радиостанции. При этом импульсметр входа будет отображать сигнал выбранного источника. Для переключения входа к физическому аналоговому сигналу в выпадающем меню «Источник программы» нужно выбрать пункт «Оператор».

Аналоговые выходы блока на ЦСПВ могут быть использованы для акустического контроля программ вещания, поступающих на входы блока.

На объекте ПВ для подачи на аналоговый выход какого-либо цифрового канала вещания, нужно в выпадающем меню «№ канала вещания» нужного выхода выбрать требуемый канал или другой источник.

Помимо канала вещания на выход могут быть поданы: генератор, формируемый блоком, фонограмма из памяти блока, сигнал с аналогового входа блока, поток от интернет-радиостанций.

Аналоговые входы блока на объекте ПВ в зависимости от функций блока могут использоваться для обратного акустического контроля напряжения и тока на фидерах, организации СЛ с удаленными объектами, подключения местных источников вещания, перехвата ГОЧС и т.д.

Если аналоговые входы блока подключены к съемникам сигналов обратного акустического контроля с ОШ или фидеров объекта, возможно автоматическое непрерывное сравнение уровня на входах с сигналами на входе ЦСПВ. Для этого требуется на выходы ЦСПВ подать сигналы с входов ЦСПВ. После этого в столбце «Сравнитель» у аналогового входа, к которому подключен съемник, нужно выбрать выход ЦСПВ, соответствующий программе, снимаемой съемником.

При отклонении сигнала более чем на 2 дБ будет изменяться состояние параметра сравнителя на странице «Контролируемые параметры» и в случае разрешения будет выдаваться сигнал оператору АРМ.

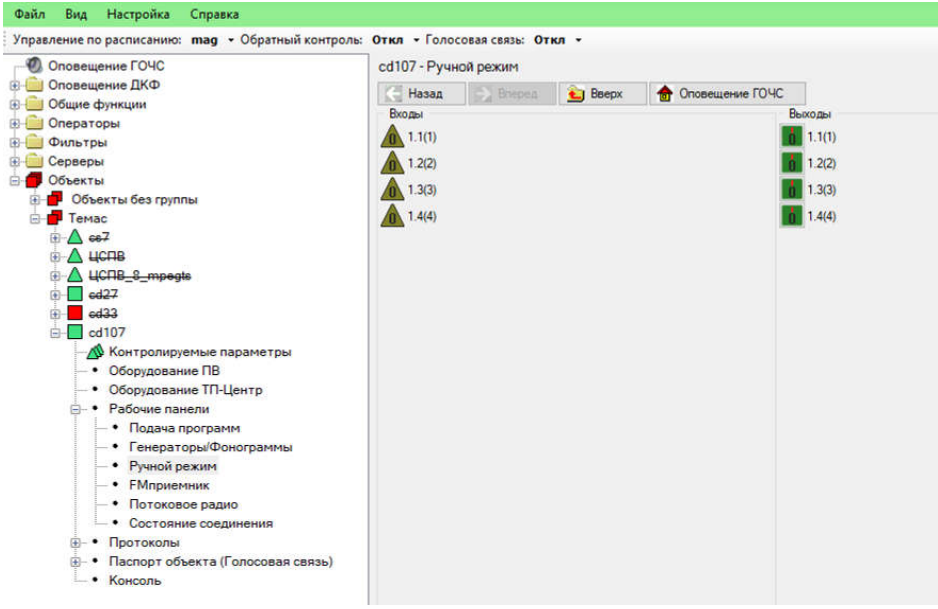

*НТК «Темас», Комплекс аппаратуры «ТП-Центр»*

Рисунок 14 – Страница «Ручной режим» для БПР1-СПВ со встроенными реле и дискретными входами

На странице «Ручной режим» отображается состояние реле и дискретных входов, встроенных в блок и внешних. Функции каждого из элементов определяются местом установки блока и подключенной внешней аппаратурой.

Для доступа к панели редактирования реле или дискретных входов нужно кликнуть правой кнопкой мыши по любому значку реле или дискретного входа и выбрать в появившемся меню «Редактировать реле» или «Редактировать вход» соответственно.

Для дискретных входов доступно редактирование поведение при изменении состояния. При переходе состояния дискретного входа в 0 или 1 оператору может выдаваться сообщение об ошибке или предупреждение. Если установить «Тип импульса» в «Обычный», то сообщение выдаваться не будет.

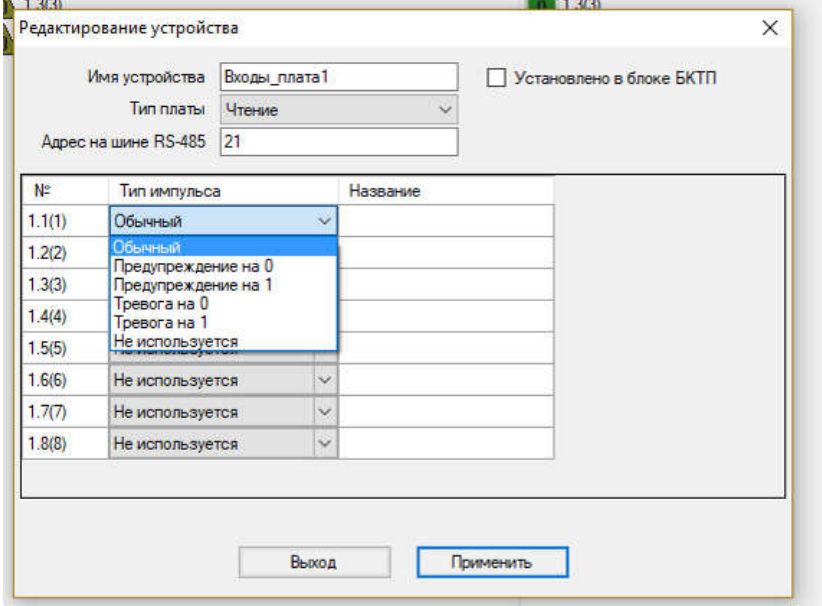

*НТК «Темас», Комплекс аппаратуры «ТП-Центр»*

Рисунок 15 – Установка поведения дискретного входа

Для реле доступно два режима работы: импульсный и потенциальный. При потенциальном режиме работы реле может находиться во включенном состоянии неограниченное время. При импульсном режиме работы указывается время включения реле, по истечении которого реле выключается. Этот режим может использоваться для включения силовых поляризованных реле.

При клике левой кнопкой мыши по значку реле доступно включение, если реле выключено, или выключение, если реле включено, данного реле.

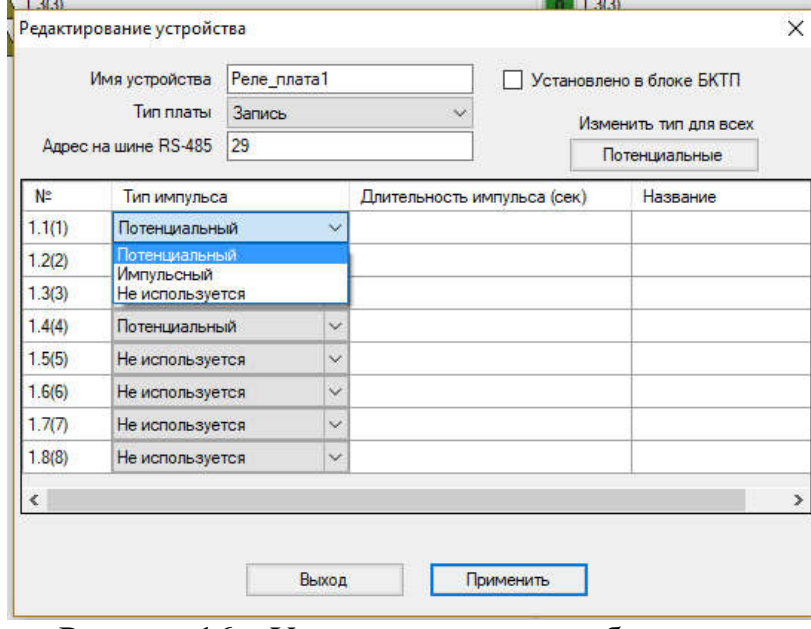

Рисунок 16 – Установка режима работы реле

Для включения или отключения отображения не используемых дискретных входов нужно кликнуть правой кнопкой мыши в свободном поле страницы «Ручной режим» в части дискретных входов и выбрать пункт «Показывать свободные входы». Аналогично производится включение или отключение отображения не используемых реле.

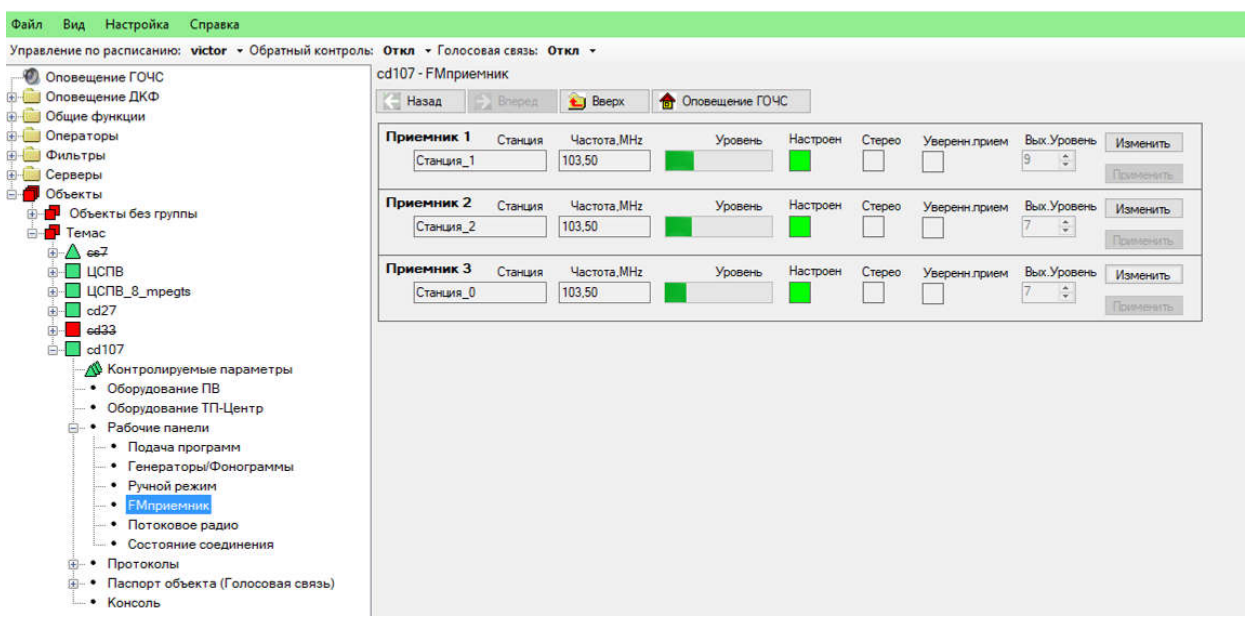

Рисунок 17 – Страница «FMприемник» для БПР1-СПВ со встроенными УКВ/FM приемниками

На странице «FMприемник» производится настройка встроенных или внешних УКВ/FM приемников. Для редактирования параметров приемника нужно нажать кнопку «Изменить». После этого станут доступны для редактирования поля «Станция», «Частота» и «Вых. Уровень» выбранного приемника.

В поле «Станция» указывается название принимаемой радиостанции. Значение данного поля является не обязательным к заполнению.

В поле «Частота» указывается частота в МГц для конкретного приемника.

В поле «Вых. Уровень» указывается уровень выходного аналогового сигнала конкретного приемника. Уровень может принимать значения от 1 до 15, где 1 – минимальный уровень, 15 – максимальный. Поскольку радиостанции могут осуществлять вещания с различными уровнями, этот параметр будет индивидуальным для каждого приемника.

После внесения изменений нужно нажать кнопку «Применить» для сохранения данных.

Чтобы правильно настроить выходной уровень приемника, следует оценить уровень выходного сигнала с него. Для этого на странице «Подача программ» нужно кликнуть левой кнопкой мыши по тексту «1-й вход» в столбце

«Коммутатор» секции «Входы обратного контроля», после чего появится предложение отобразить входы с 5 по 8.

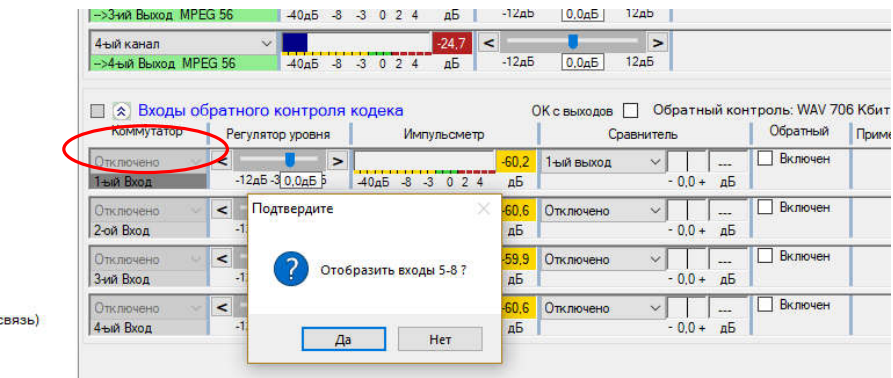

Рисунок 18 – Включение отображения выходных уровней УКВ/FM приемников

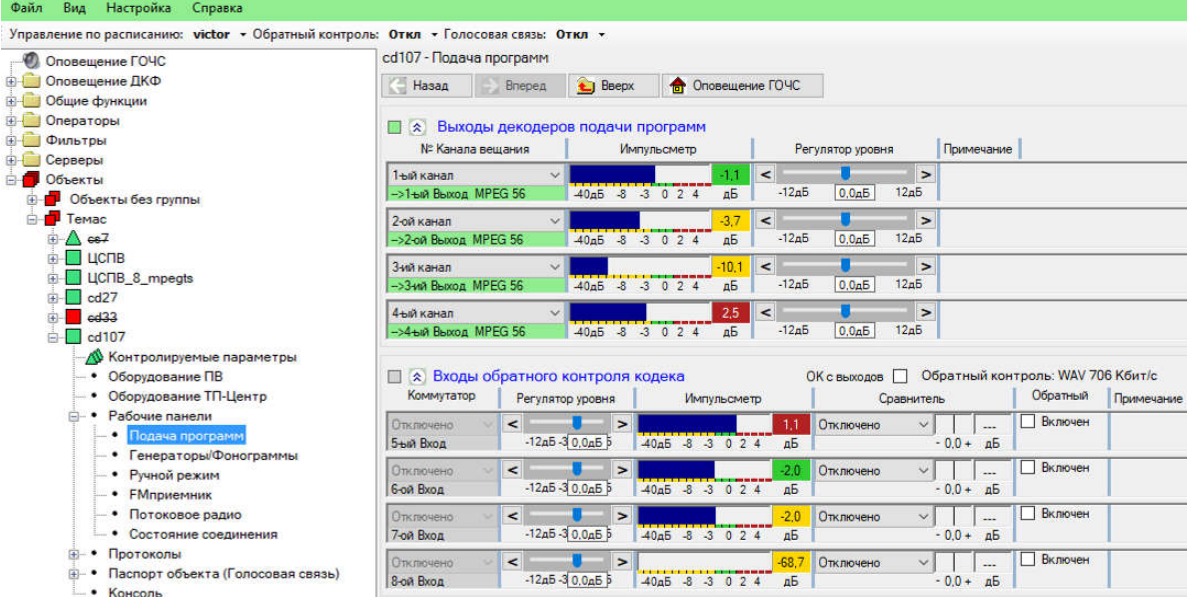

Рисунок 19 – Страница «Подача программ» при отображении уровней на выходе УКВ/FM приемников

Выходные уровни встроенных приемников с 1 по 3 отображаются на входах с 5 по 8 соответственно.

Выходной уровень приемника следует установить таким образом, чтобы сигнал на входе был близок к 0 дБ, но при этом не превышал его большую часть времени. Допускаются одиночные не постоянные выбросы сигнала до +2 дБ. Если сигнал большую часть времени имеет пики выше 0 дБ или появляются одиночные выбросы больше +2 дБ, следует уменьшить выходной уровень приемника. Если же сигнал, наоборот, в пике не достигает -3дБ, выходной уровень приемника следует увеличить. При настройке выходного уровня

приемника рекомендуется включить обратный акустический контроль с входа, на который он подан, для оценки типа текущего сигнала. При этом следует учитывать, что речь, как правило, имеет меньший уровень, чем музыкальные фонограммы.

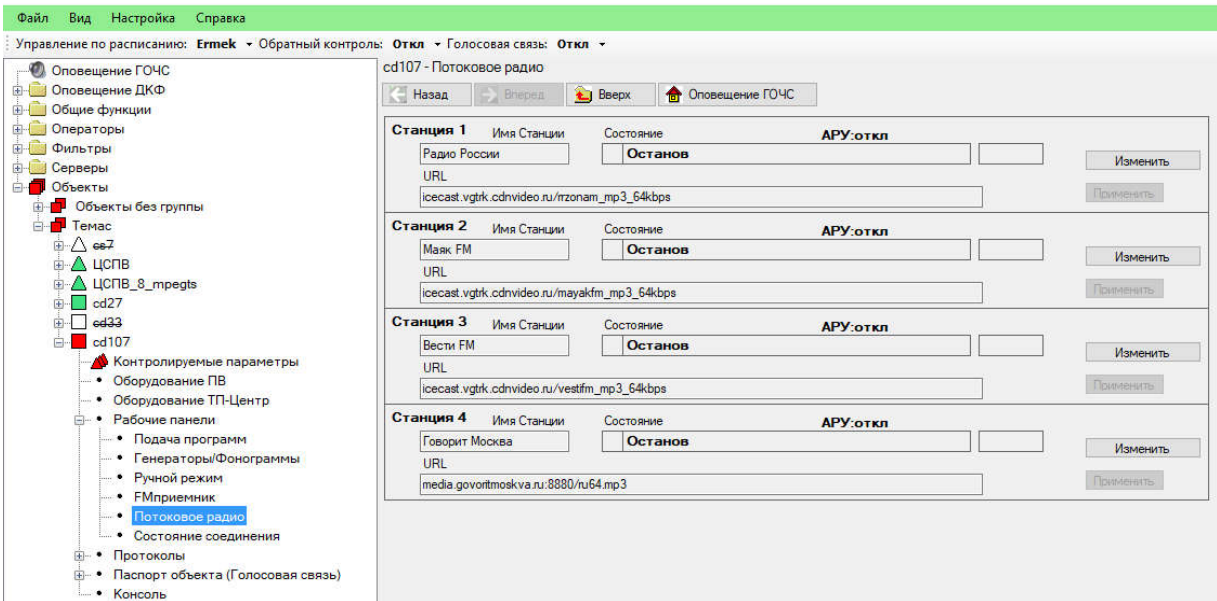

Рисунок 20 – Страница «Потоковое радио»

На странице «Потоковое радио» настраиваются URL-адреса для четырех интернет-радиостанций, вещание от которых может принимать блок. Для изменения URL-адреса станции нужно нажать кнопку «Изменить». В поле «Имя станции» вносится название станции. Поля является не обязательным для заполнения. В поле URL указывается непосредственно адрес станции в сети.

Если станция подана на один из выходов блока (или на вход ЦСПВ) ее состояние может принимать значения: соединяюсь, буферизация, формат приема или ошибка. Если вещание станции принимается нормально, то в строке состояния выводится информация о потоке этой станции: формат сжатия, битрейт, частота дискретизации, время приема.

В случае, если при подаче станции на выход блока (или вход ЦСПВ) в строке состояния возникает ошибка DNS, следует указать адрес DNS-сервера и шлюза в сетевых настройках блока.

## 8.2 РАБОТА С БПР1-СПВ ПРИ ПОМОЩИ ПУЛЬТА УПРАВЛЕНИЯ ПКУ

Подключение к блоку пульта ПКУ позволяет:

- следить за уровнями сигнала на входах/выходах блока с точностью до 0,1 дБ;
- изменять сетевые настройки блока БПР1-СПВ;
- изменять настройки ПО блока БПР1-СПВ;

- управлять подачей программ на выходы блока БПР1-СПВ.

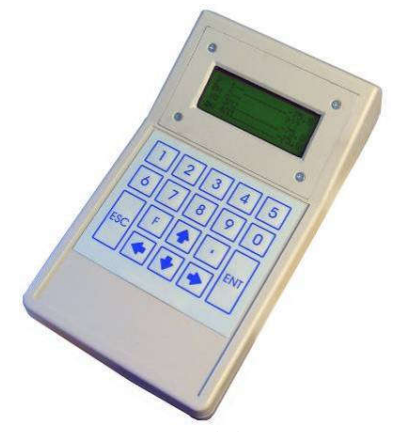

Рисунок 21 – Переносной пульт управления ПКУ-2

При подключении пульта к БПР1-СПВ он начинает отображать уровни вещаемых программ.

Для выхода в основное меню нажмите кнопку «ESC».

Меню БПР1-СПВ является трехуровневым. Для перемещения по меню используются кнопки ↓ и ↑ клавиатуры блока. В пунктах меню, позволяющих производить редактирование данных, для редактирования данных используется кнопка «F», она же означает стирание символа или ввода пробела в режиме редактирования, для подтверждения введенных данных используется кнопка «ENT», для отказа от редактирования – «ESC». Переход в предыдущий уровень меню осуществляется кнопкой «ESC».

Наличие тех или иных пунктов в меню пульта ПКУ зависит от версии ПО блока БПР. Общее описание меню расположено в инструкции на пульты ПКУ.

### 8.3 РАБОТА С БПР1-СПВ ПРИ ПОМОЩИ ИМИТАТОРА ПКУ

Настройку параметров блока и контроль его работы можно осуществить с применением имитатора ПКУ. С его помощью настройка параметров производится с ноутбука или ПК.

Имитатор представляет собой кабель, включающийся в USB-порт компьютера или ноутбука и в разъем ПКУ блока БПР1-СПВ. Кабель содержит в себе преобразователь USB-RS485 и не может быть заменен обычным кабелем  $$ 

При подключении имитатора блок БПР1-СПВ и компьютер или ноутбук должны иметь общее заземление (включены в розетку с общим заземлением).

При первом включении имитатора к ПК потребуется установить драйверы, которые находятся на диске с АРМ «Тискада». При установке драйверов имитатор должен быть отключен от блока БПР1-СПВ.

После этого на компьютере должна быть запущена программа имитатора ПКУ, которая отображает меню, описанное в п. 8.2.

При первом запуске программы потребуется указать номер COM-порта, который был присвоен системой имитатору при установке драйверов. Номер порта можно узнать в диспетчере устройств Windows.

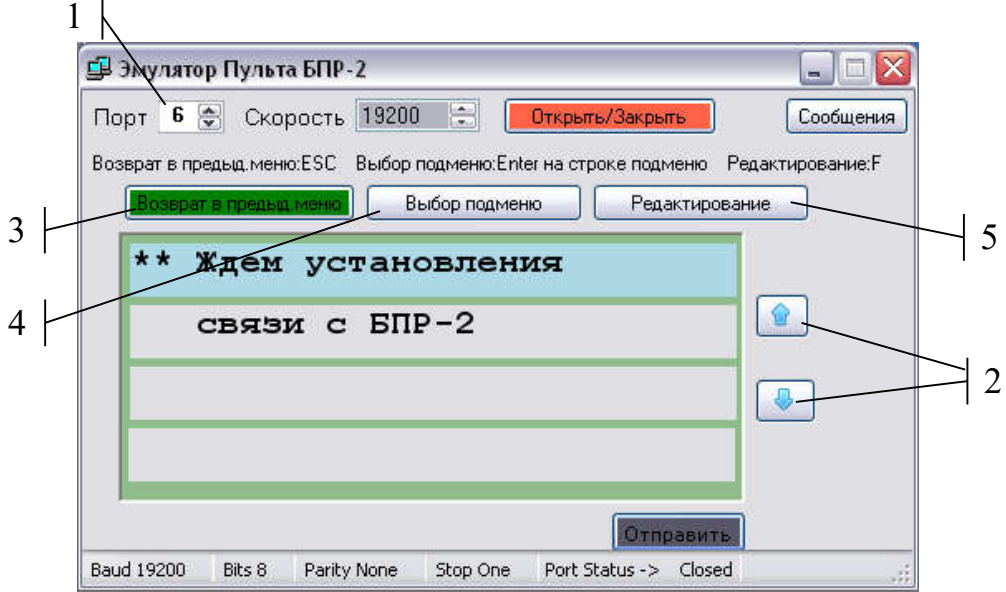

Рисунок 22 – Программа имитатора ПКУ

- 1 номер COM-порта
- 2 кнопки перемещения по меню
- 3 кнопка возврата в предыдущее меню
- 4 кнопка входа в подменю
- 5 кнопка входа режим редактирования

Перемещение по меню осуществляется кнопками в интерфейсе программы или кнопками вверх и вниз на клавиатуре.

Для входа в подменю используется кнопка «Вход в подменю» в интерфейсе программы или клавиша Enter на клавиатуре.

Возврат в предыдущее меню осуществляется кнопкой «Назад» в интерфейсе программы или клавишей ESC клавиатуры.

Для входа в режим редактирования используется кнопка «Редактирование» в интерфейсе программы или клавиша F клавиатуры.

Ввод значений в режиме редактирования осуществляется с цифровых кнопок основной клавиатуры.

## 8.4 ЛОКАЛЬНЫЙ ТЕРМИНАЛ

Блок БПР1-СПВ имеет на передней панели разъем miniUSB для подключения локального терминала. Подключение к компьютеру происходит через стандартный кабель USB-miniUSB. Для работы терминала требуется установить драйверы виртуального COM-порта CP210x с прилагаемого компакт-диска.

Для работы с блоком через разъем локального терминала может быть использована любая программа, поддерживающая передачу данных через COMпорт, например HyperTerminal или Putty.

При запуске программы терминала укажите следующие настройки COMпорта:

- скорость передачи данных: 115200 кбит/с

- биты данных: 8
- стоповых бит: 1
- проверка четности: нет
- аппаратное управление потоком: нет

Так же установите кодировку текста Windows-1251(Cyrilic) и включите отображение вводимых символов.

Для выбора пункта меню требуется ввести его номер и нажать «Enter» на клавиатуре.

Для возврата в предыдущее меню введите "u" без кавычек и нажмите Enter.

Если пункт меню предполагает изменение каких-либо настроек блока, то перед пунктами изменения настроек показаны их текущие значения. Для отмены введенных изменений присутствует пункт «Сбросить изменения». Сохранение внесенных изменений происходит при выборе пункта 10 «Сохранить».

Структура меню локального терминала зависит от версии ПО блока и описана в руководстве локального терминала.

## 9. ПЕРВОЕ ВКЛЮЧЕНИЕ БПР1-СПВ

Перед включением блоков БПР1-СПВ подготовьте компьютер оператора, установив на него АРМ Tiscada. Установочные файлы АРМ расположены на прилагаемом к комплекту оборудования компакт-диске.

Для проверки основных функций блоков БПР1-СПВ необходимо объединить их в одну локальную сеть. По умолчанию блок БПР1-СПВ, настроенный для работы на ЦСПВ имеет IP-адрес 192.168.0.171 (для ЦСПВ1) или 192.168.0.172 (для ЦСПВ2), блоки, настроенные для работы на объектах имеют адреса вида 192.168.0.xxx, где xxx – порядковый номер объекта + 180.

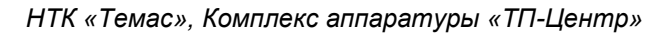

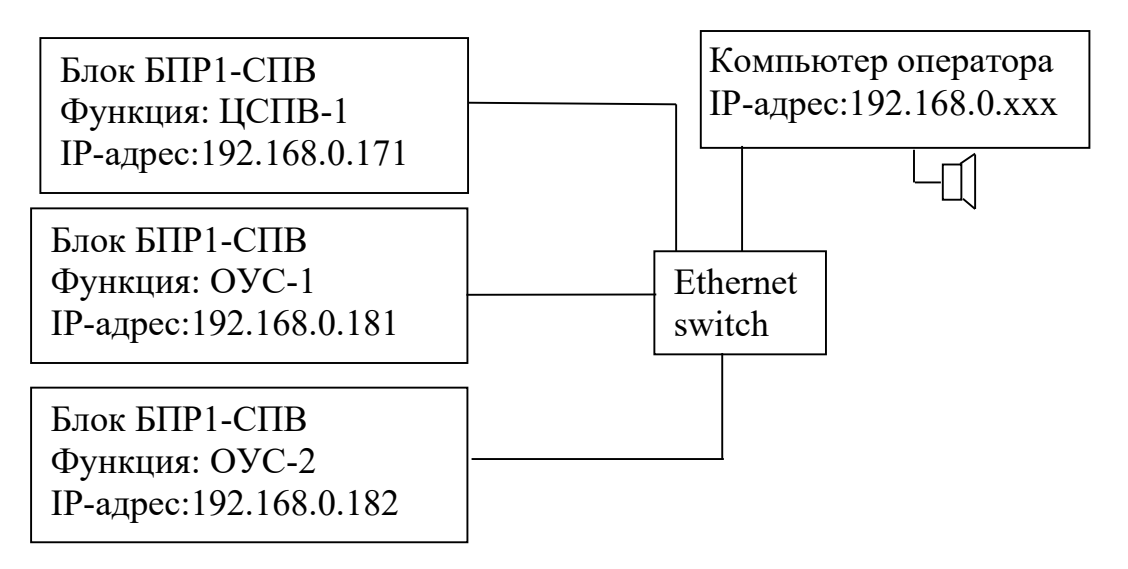

Рисунок 23 – Проверка блоков БПР1-СПВ

Для проверки блока с функцией ЦСПВ, соедините разъем Eth блока БПР1- СПВ с Ethernet-коммутатором, к которому подключен персональный компьютер с установленным АРМ Tiscada. Включите питание блока и дождитесь окончания загрузки операционной системы блока (начнет мигать светодиод «Работа»). На компьютере оператора запустите АРМ Tiscada. Если все подключено правильно, АРМ должен автоматически подключиться к связному серверу, запущенному на блоке ЦСПВ, а в дереве объектов должен отображаться объект с именем «ЦСПВ-1».

Для проверки блоков БПР1-СПВ с функциями ОУС соедините разъем Eth блока БПР1-СПВ с Ethernet-коммутатором, к которому подключен персональный компьютер с установленным АРМ Tiscada и блок БПР1-СПВ с функцией ЦСПВ и включите питание блока. После загрузки операционной системы блока должен загореться индикатор «Сервер». Это говорит о том, что блок подключился к связному серверу ЦСПВ. Через несколько секунд в АРМ Tiscada должен появиться новый объект с именем, соответствующим функции блока, например, «ОУС-2» или «cd2».

Далее можно подключить к блокам БПР блоки БКВВ и КД и, при необходимости, провести их проверку.

После завершения всех проверок можно изменить IP-адреса блоков, адреса шлюзов и связного сервера для работы в Вашей сети.

### 10. ПУСКО-НАЛАДОЧНЫЕ РАБОТЫ ЧЕРЕЗ INTERNET

Настройку блоков для работы в Вашей сети могут удаленно произвести наши специалисты. Для этого Вам необходимо иметь выход в Интернет и установить на компьютере с АРМ Tiscada программу TeamViewer

(www.teamviewer.com). После завершения установки программа сгенерирует вам пару ID/пароль. Запишите или запомните их. После этого свяжитесь с нашим специалистом по вопросам программного обеспечения для получения дальнейших инструкций.

### 11. ТЕХНИЧЕСКАЯ ПОДДЕРЖКА

Наши телефоны: (381-2) 770-701, (381-2) 67-60-77. E-mail: support@temas.ru

По всем возникающим у Вас вопросам подключения и эксплуатации аппаратуры «ТП-Центр» обращайтесь за помощью по указанным телефонам, электронной почте.

#### 12. МОНТАЖ И МЕРЫ БЕЗОПАСНОСТИ

При монтаже аппаратуры комплекса необходимо руководствоваться «Правилами эксплуатации установок потребителей» и «Правилами техники безопасности при эксплуатации электроустановок потребителей».

При установке аппаратуры на месте эксплуатации обязательно присоединяйте защитное заземление раньше всех последующих соединений.

Для крепления блока в 19" стойке на передней панели предусмотрено 4 крепежных отверстия. Крепления задней части блока не предусмотрено.

При самостоятельной распайке разъемов подключения внешнего оборудования рекомендуется использовать изолированный паяльник мощностью не более 25Вт, следует избегать перегрева и деформации контактов разъемов, а также применения большого количества припоя. Пайку можно осуществлять как свинцово-содержащими, так и бессвинцовыми припоями.

При проведении монтажа все оборудование должно быть обесточено.

### 13. ТРАНСПОРТИРОВАНИЕ И ХРАНЕНИЕ

Транспортирование блоков аппаратуры «ТП-Центр» может производиться только в закрытом транспорте (железнодорожных вагонах, контейнерах, закрытых автомашинах, трюмах и т.д.) в условиях, предусмотренных группой 2 (С) ГОСТ 15150-69 при температуре окружающего воздуха от –50 до +50 °С.

При транспортировании должна быть исключена возможность смещения и соударения упаковок.

При погрузке и разгрузке должны выполняться указания, нанесенные в виде надписей, знаков и маркировки.

Блоки аппаратуры должны храниться в складских помещениях, защищающих изделия от воздействия атмосферных осадков, на стеллажах или в штатной упаковке при отсутствии в воздухе паров кислот, щелочей и других примесей.

Допускается хранение блоков в штатной упаковке в неотапливаемых складских помещениях без утепления в районах с умеренным и холодным климатом (группа 4 (Ж2) ГОСТ15150-69).

Перед отправкой аппаратуры изготовителю, необходимо упаковать блоки:

- блоки, подлежащие упаковке, должны быть чистыми, все винты крепления модулей и соединителей должны быть затянуты;
- блоки, подготовленные к упаковке, обертываются пергаментом или полиэтиленовой пленкой и помещаются в тарный ящик;
- между стенками тарного ящика и блоком, а также между блоками, помещают подушки из гофрированного картона или пенопласта. Особое внимание следует обратить на выступающие органы управления и соединители с целью обеспечения их сохранности.

Упаковка должна исключать перемещение блоков внутри тарного ящика.

## ПРИЛОЖЕНИЕ А. ПОДКЛЮЧЕНИЕ К БЛОКУ БПР1-СПВ ПЕРЕФИРИЙНОГО ОБОРУДОВАНИЯ

Блок БПР1-СПВ может быть настроен на прием сигналов перехвата от ГОЧС, поступающих от ЦСПВ. При приеме сигнала включения перехвата включаются реле блока. Эти реле могут быть использованы для управления различными периферийными устройствами. На рисунке 24 приведена схема управления СОУЭ, не имеющей собственного реле перехвата.

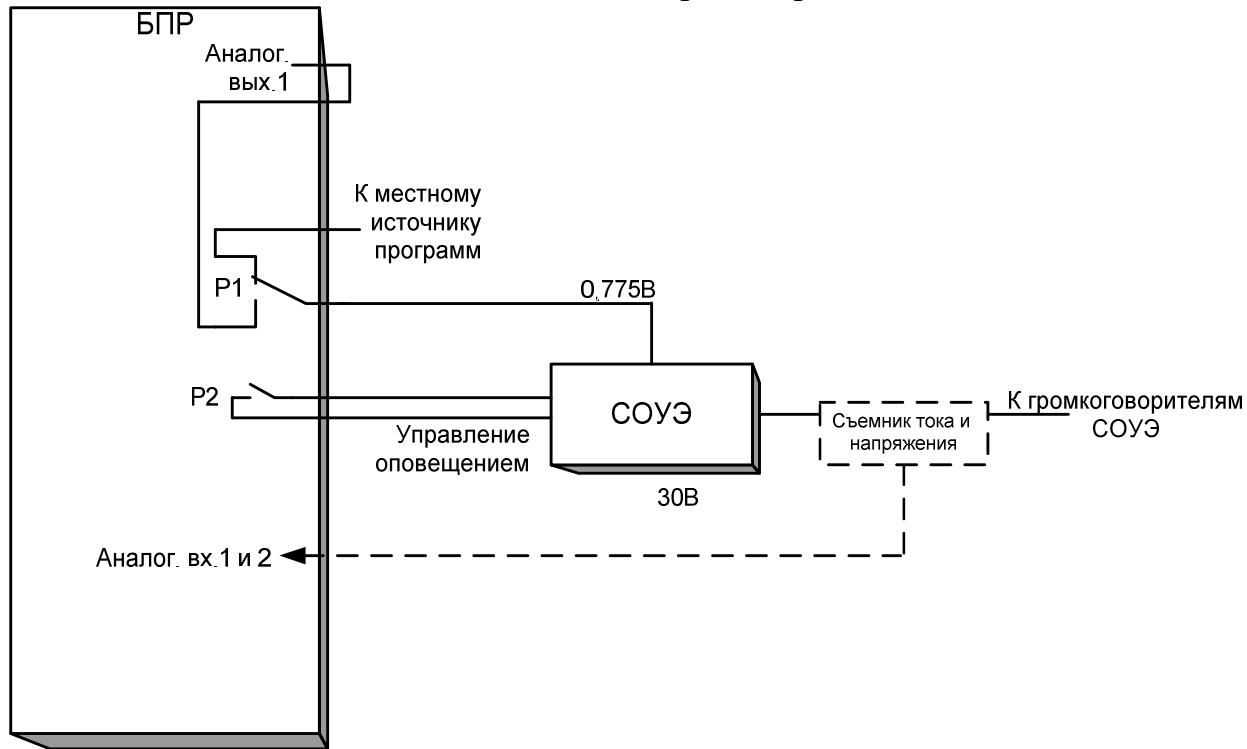

Рисунок 24 – Подключение БПР1-СПВ комплектации ОСО-2 к СОУЭ.

В данном случае аналоговый выход 1 блока подключается к аналоговому входу СОУЭ напрямую, либо через реле блока. Для управления перехватом СОУЭ используется еще одно реле блока.

Выход усилителя СОУЭ может быть пропущен через съемник сигналов тока и напряжения, который подключается к аналоговым входам блока БПР1-СПВ. Это позволяет непрерывно контролировать уровень сигнала на выходе усилителя и отслеживать его перегрузку, применяя систему АРУ блока БПР1- СПВ.

Если у местного усилителя системы оповещения отсутствует вход управления питанием, запрещается подключать реле блока БПР1-СПВ в разрыв его провода питания. В данном случае следует применять дополнительное мощное реле, например, BS-115C-12VDC (240VAC, 10A), TRU-12VDC-FB-CL (250VAC, 10A) или аналогичное.

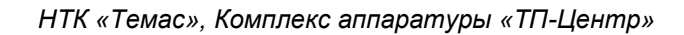

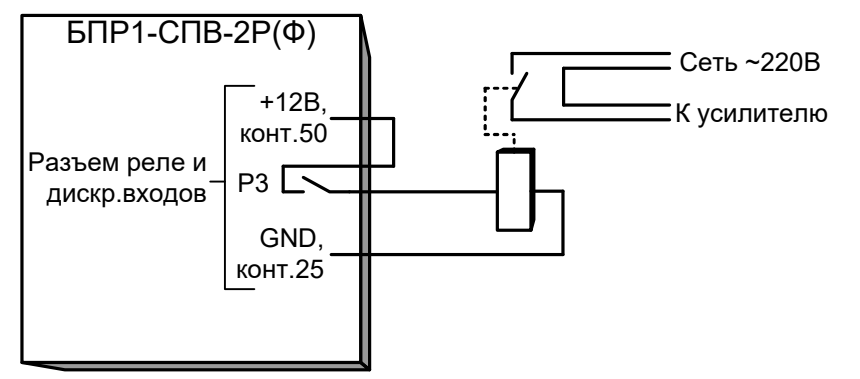

Рисунок 25 – Использование дополнительного реле для управления питанием усилителя

Если в составе системы оповещения используется усилитель со встроенным реле перехвата, тогда он подключается по схеме, приведенной на рисунке 26.

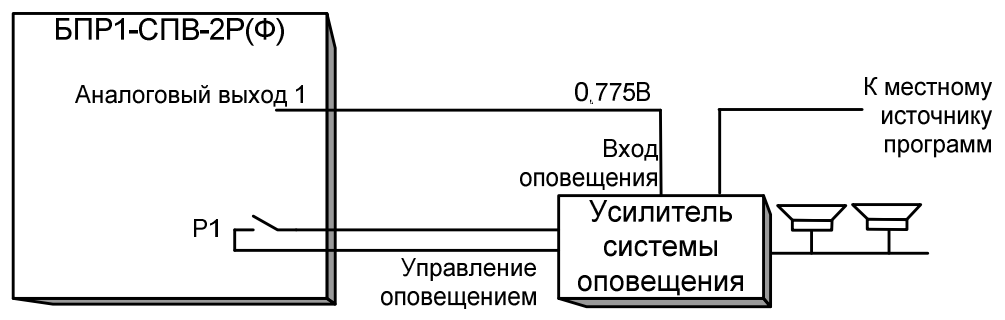

Рисунок 26 – Схема подключения БПР1-СПВ к усилителю со встроенным реле перехвата

## ПРИЛОЖЕНИЕ Б. ПОДКЛЮЧЕНИЕ К БЛОКУ БПР1-СПВ ОБОРУДОВАНИЯ П-164/П-166 НА ЦСО

Структурная схема подключения блока БПР1-СПВ к оборудованию П-164/П-166 или его аналогу на центральной станции оповещения (ЦСО) приведена на рисунке 27.

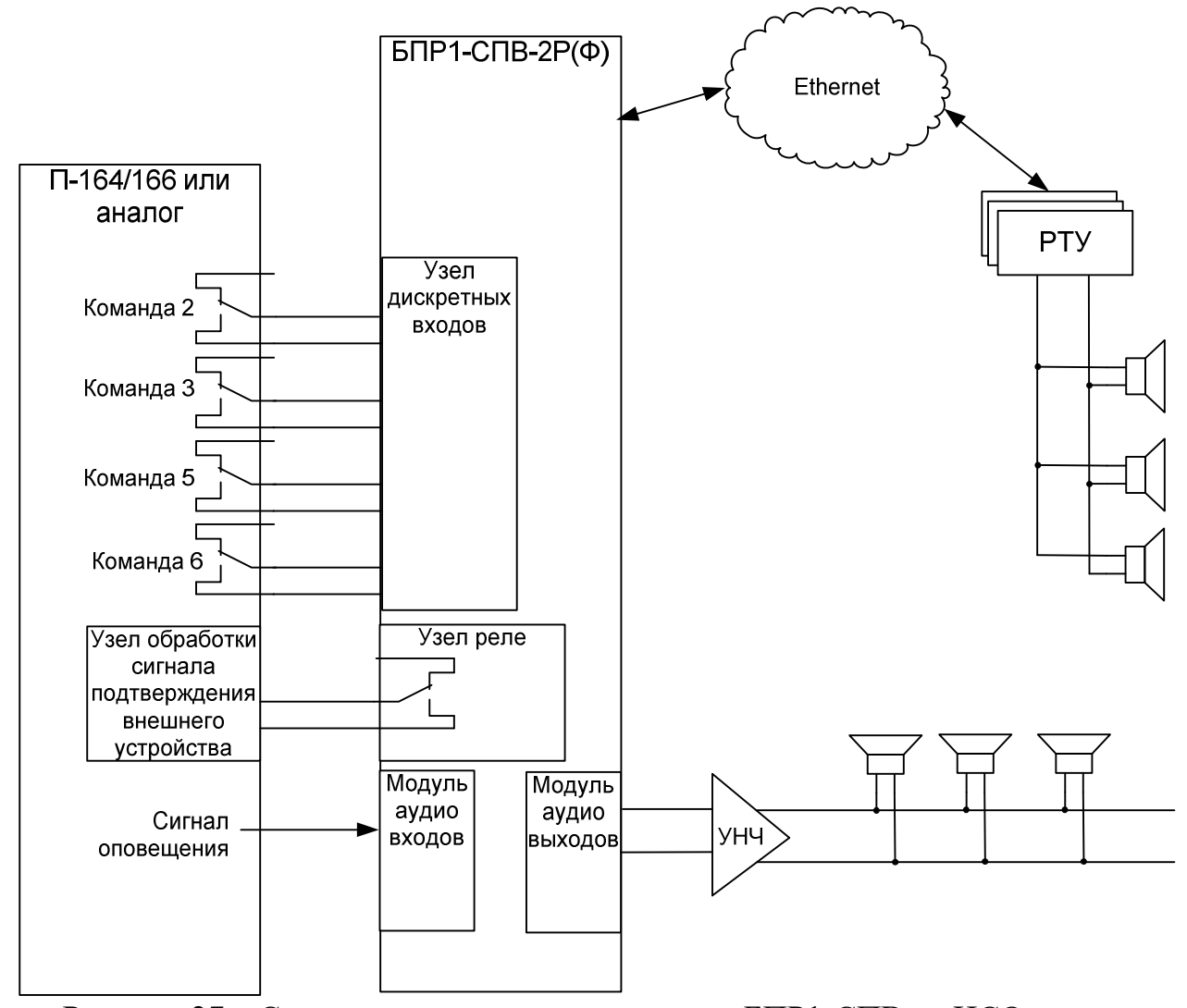

Рисунок 27 – Структурная схема подключения БПР1-СПВ на ЦСО

Приведенный вариант подключения позволяет переводить систему вещания в режим оповещения с ЦСО при поступлении любой из команд оповещения от аппаратуры П-164/166, выдавая вместо сигнала программ вещания сигнал оповещения.

При поступлении команды 2 на дискретный вход блока БПР1-СПВ он подает команду на включение РТУ системы вещания и подает непрерывный сигнал сирены на входы усилителей мощности.

При поступлении команды 3 на дискретный вход блока БПР1-СПВ он подает команду на включение РТУ системы вещания и подает прерывистый сигнал сирены на входы усилителей мощности.

При поступлении команды 5 на дискретный вход блока БПР1-СПВ он подает команду на включение РТУ системы вещания и подает на входы усилителей мощности сигнал оповещения от аппаратуры П-164/166.

При поступлении команды 6 все оборудование приводится в исходное состояние.

При успешном выполнении любой из команд включается реле, замыкающее контакты узла обработки сигнала подтверждения внешнего устройства на блоке П-164/166.

При поступлении команд от П-164/166 режим оповещения включается на всех объекта сети: РТУ, ОУС, БС с выполнением команд режима оповещения на этих объектах.

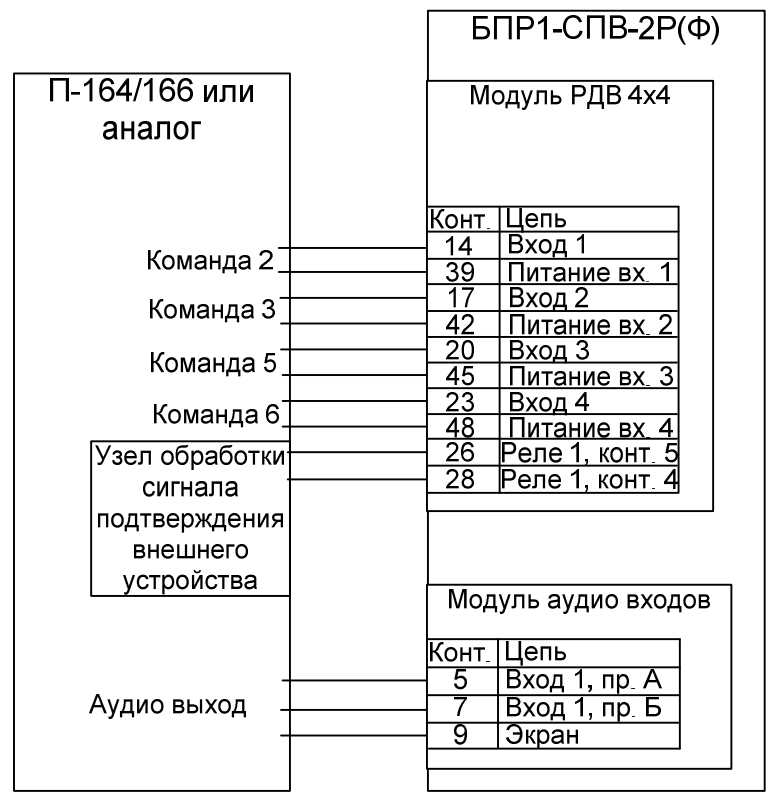

Рисунок 28 – Схема подключения БПР1-СПВ к оборудованию П-164

Схема подключения блока БПР1-СПВ к оборудованию П-164/П-166 на ЦСО приведена на рисунке 28.

При наличии у оборудования ГОЧС общего контакта выхода команд оповещения и не симметричного выхода звукового сигнала следует использовать схему, приведенную на рисунке 29. При этом срабатывание команды перехвата будет соответствовать логическому 0 на дискретном входе.

*НТК «Темас», Комплекс аппаратуры «ТП-Центр»*

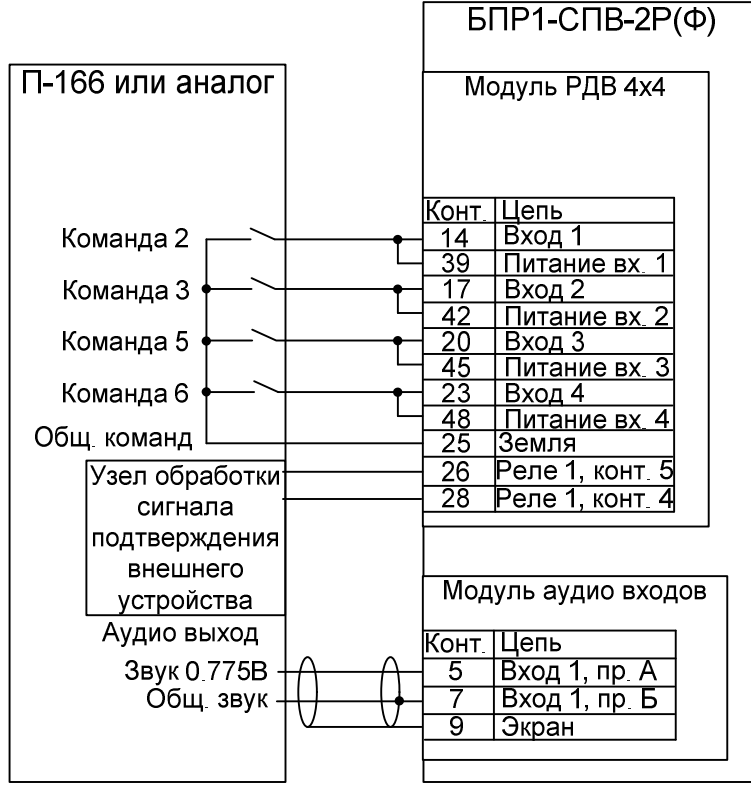

Рисунок 29 – Схема подключения БПР1-СПВ к оборудованию П-166

Номера разъемов и контактов аппаратуры П-164/166 зависят от конкретных моделей оборудования, применяемых для связи с ГОЧС.

Если ЦСО оборудована собственным усилителем оповещения, то для его подключения используется разъем аналоговых выходов БПР1-СПВ.

## ПРИЛОЖЕНИЕ В. РЕКОМЕНДАЦИИ ПО ПОДКЛЮЧЕНИЮ ВНЕШНИХ ЦЕПЕЙ ДИСКРЕТНЫМ ВХОДАМ И СИГНАЛЬНЫМ РЕЛЕ

## 1. ПОДКЛЮЧЕНИЕ ДИСКРЕТНЫХ ВХОДОВ К КОЛЛЕКТОРАМ КЛЮЧЕВЫХ ТРАНЗИСТОРОВ РЕЛЕ

### Дискретный сигнал типа «потенциал-земля»

При подключении дискретного входа к ключевым транзисторам реле руководствуйтесь схемой, приведенной на рисунке 30.

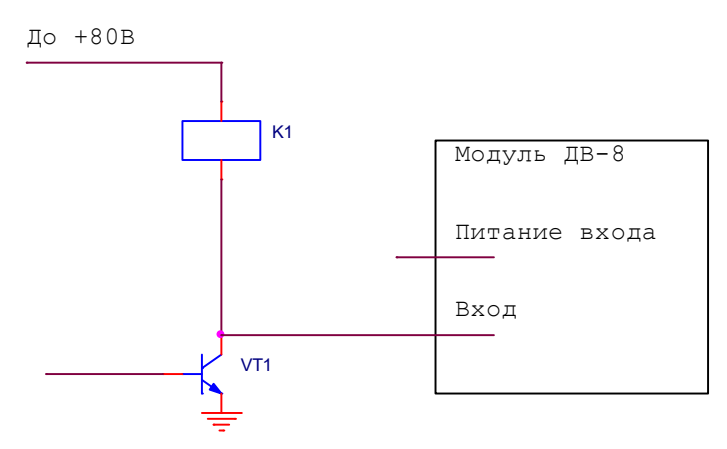

Рисунок 30 – Подключение входа к NPN-транзистору

В данном случае, когда транзистор закрыт, реле отключено, на входе присутствует положительное напряжение, вход находится в состоянии «1», горит индикационный светодиод. При открытии транзистора, включении реле, вход подключается на «землю» и переходит в состояние «0», индикационный светодиод гаснет.

## 2. ПОДКЛЮЧЕНИЕ ДИСКРЕТНЫХ ВХОДОВ К КОНТРОЛЬНЫМ ТОЧКАМ ТИПА «ОТКРЫТЫЙ КОЛЛЕКТОР»

Дискретный сигнал типа «Обрыв – земля»

При подключении дискретных входов к контрольным точкам типа «отрытый коллектор» необходимо использование выходов питания дискретных входов. Подключение входов в данном случае приведено на рисунке 31.

*НТК «Темас», Комплекс аппаратуры «ТП-Центр»*

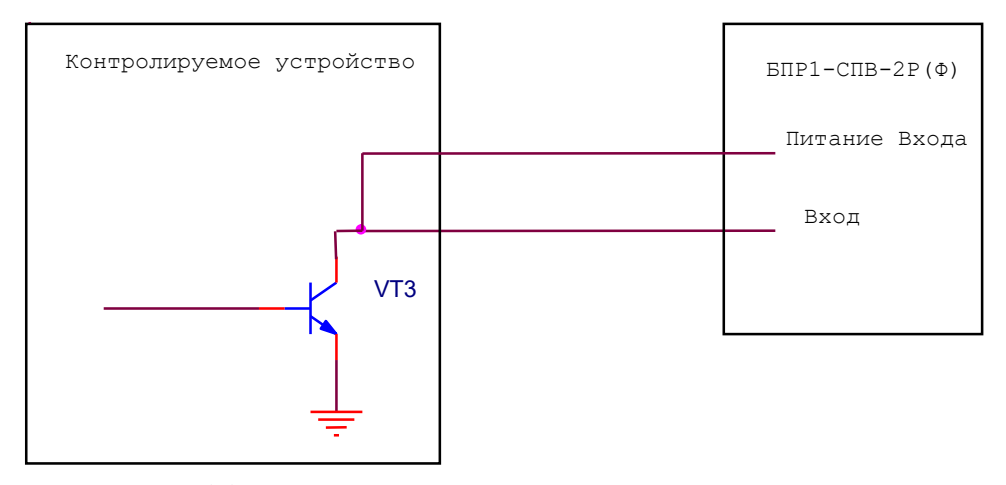

Рисунок 31 – Подключение входа к точкам типа «открытый коллектор»

Пока транзистор закрыт, на входе присутствует напряжение питания, вход находится в состоянии «1», горит индикационный светодиод. При открытии транзистора вход подключается к общему проводу и переходит в состояние «0», индикационный светодиод гаснет.

## 3. ПОДКЛЮЧЕНИЕ ВХОДОВ К ДАТЧИКАМ ТИПА «СУХОЙ КОНТАКТ»

При подключении дискретных входов к датчикам типа «сухой контакт» используется выход питания входа.

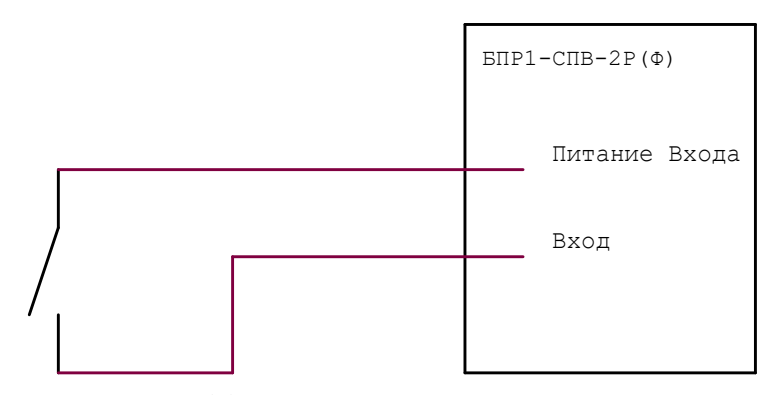

Рисунок 32 – Подключение входа к датчику типа «сухой контакт»

Пока датчик разомкнут, на входе отсутствует напряжение, вход имеет состояние «0». При замыкании датчика на входе появляется напряжение питания, вход переходит в состоянии «1», загорается индикационный светодиод.

Возможно иное подключение датчика.

*НТК «Темас», Комплекс аппаратуры «ТП-Центр»*

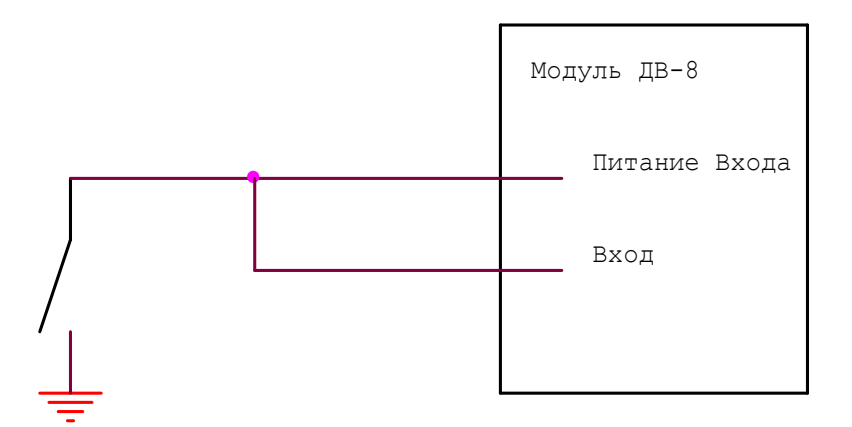

Рисунок 33 – Подключение входа к датчику типа «заземляющий контакт»

В данном случае при разомкнутом датчике на входе присутствует напряжение питания, вход имеет состояние «1», горит индикационный светодиод. При замыкании датчика вход подключается к общему проводу и переходит в состояние «0», индикационный светодиод гаснет.

### 4. ИСПОЛЬЗОВАНИЕ РЕЛЕ ДЛЯ УПРАВЛЕНИЯ ОБЪЕКТАМИ

Если напряжение питания контакторов или поляризованных реле объекта управления не превышает 120В и управляющий ток не превышает 1А можно использовать схему подключения, изображенную на рисунке 34.

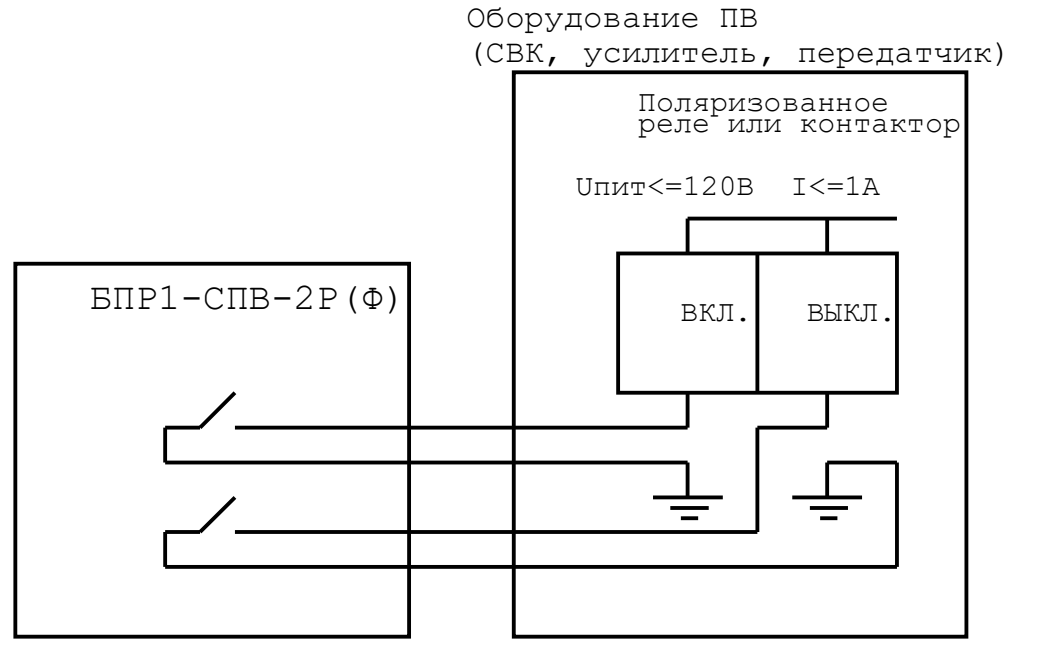

Рисунок 34 – Подключение объекта управления к блоку БПР1-СПВ

Если напряжение питания контактора превышает 120В или ток превышает 1А, следует использовать дополнительные реле, которые устанавливаются по месту непосредственно на объекте управления. Рекомендованные к применению реле: BS-115C-12VDC (240VAC, 10A), TRU-12VDC-FB-CL (250VAC, 10A) или аналогичные.

Предпочтительные схемы подключения изображены на рисунках 35 и 36.

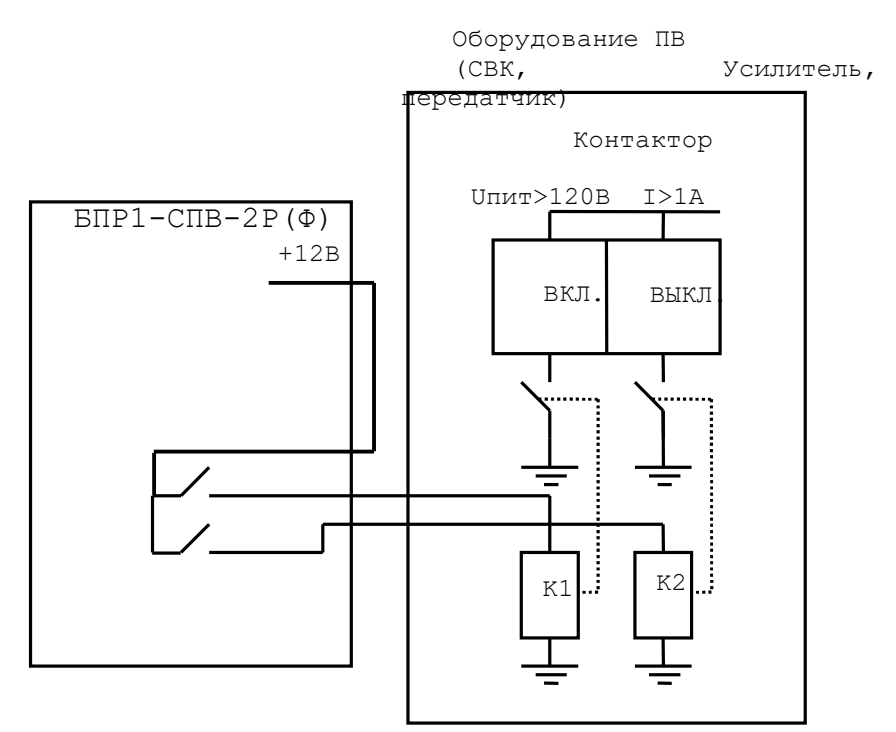

Рисунок 35 – Подключение объекта управления к блоку БПР1-СПВ через дополнительные реле

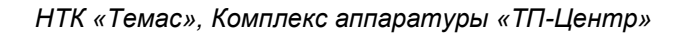

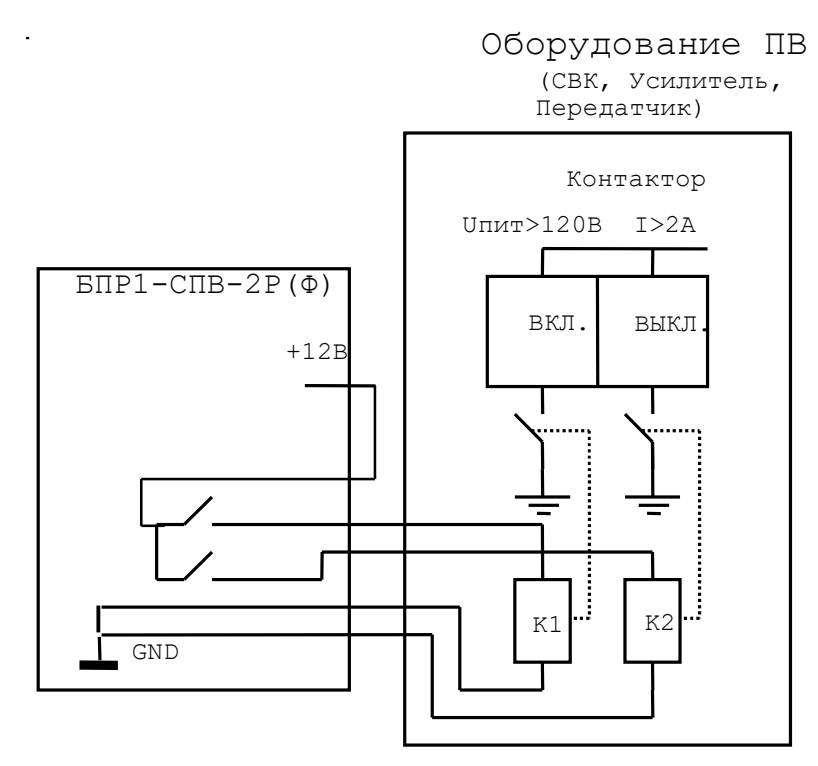

Рисунок 36 – Подключение объекта управления к блоку БПР1-СПВ через дополнительные реле